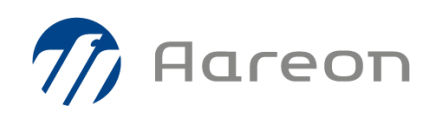

# **PREM'HABITAT 4.1**

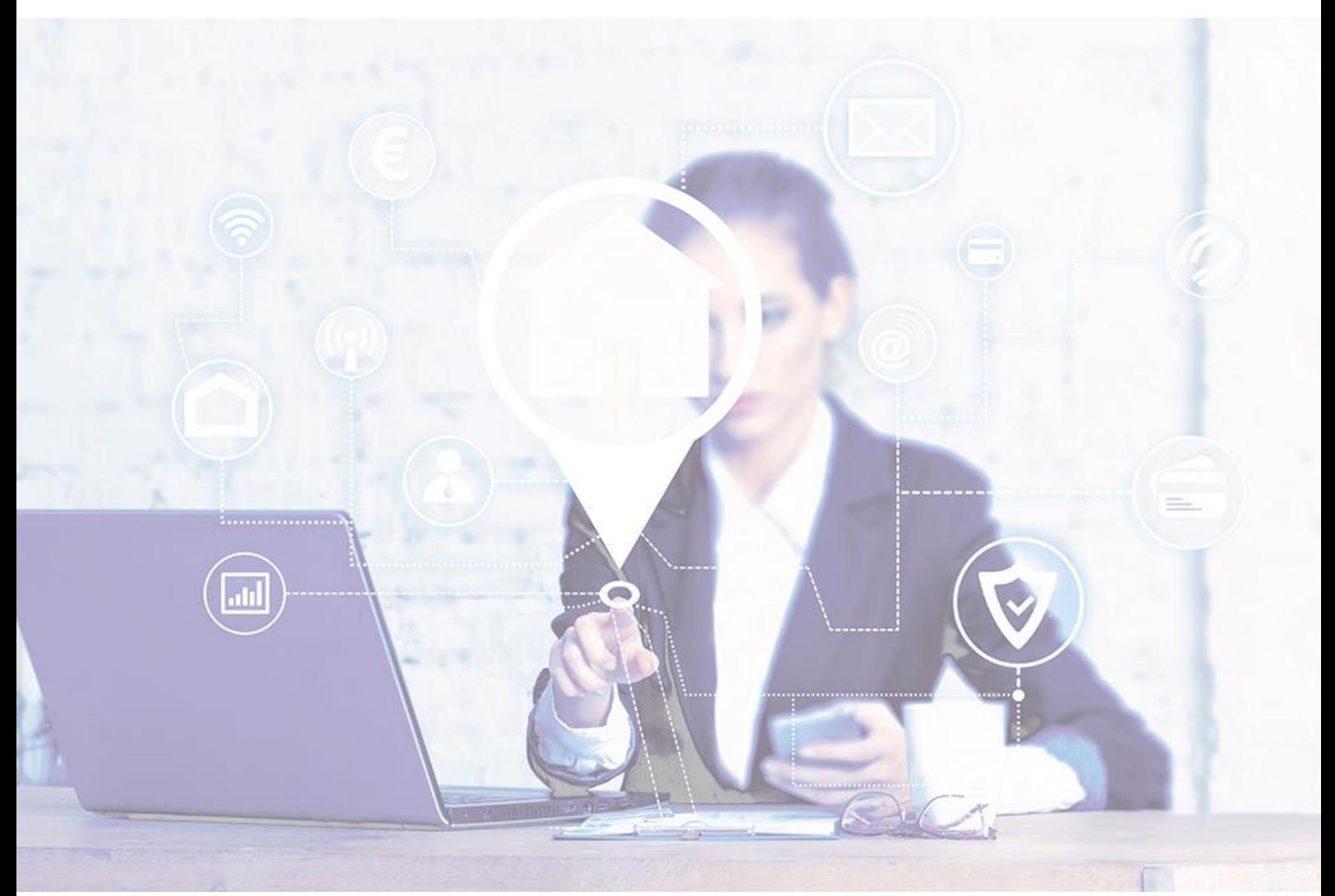

# **Synthèse – Gestion Financière**

# **Evolutions / Corrections**

RBE, CDE – Octobre 2021

**4.1.006**

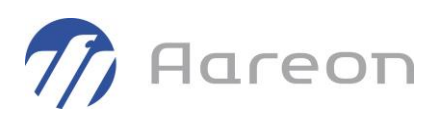

# **Sommaire**

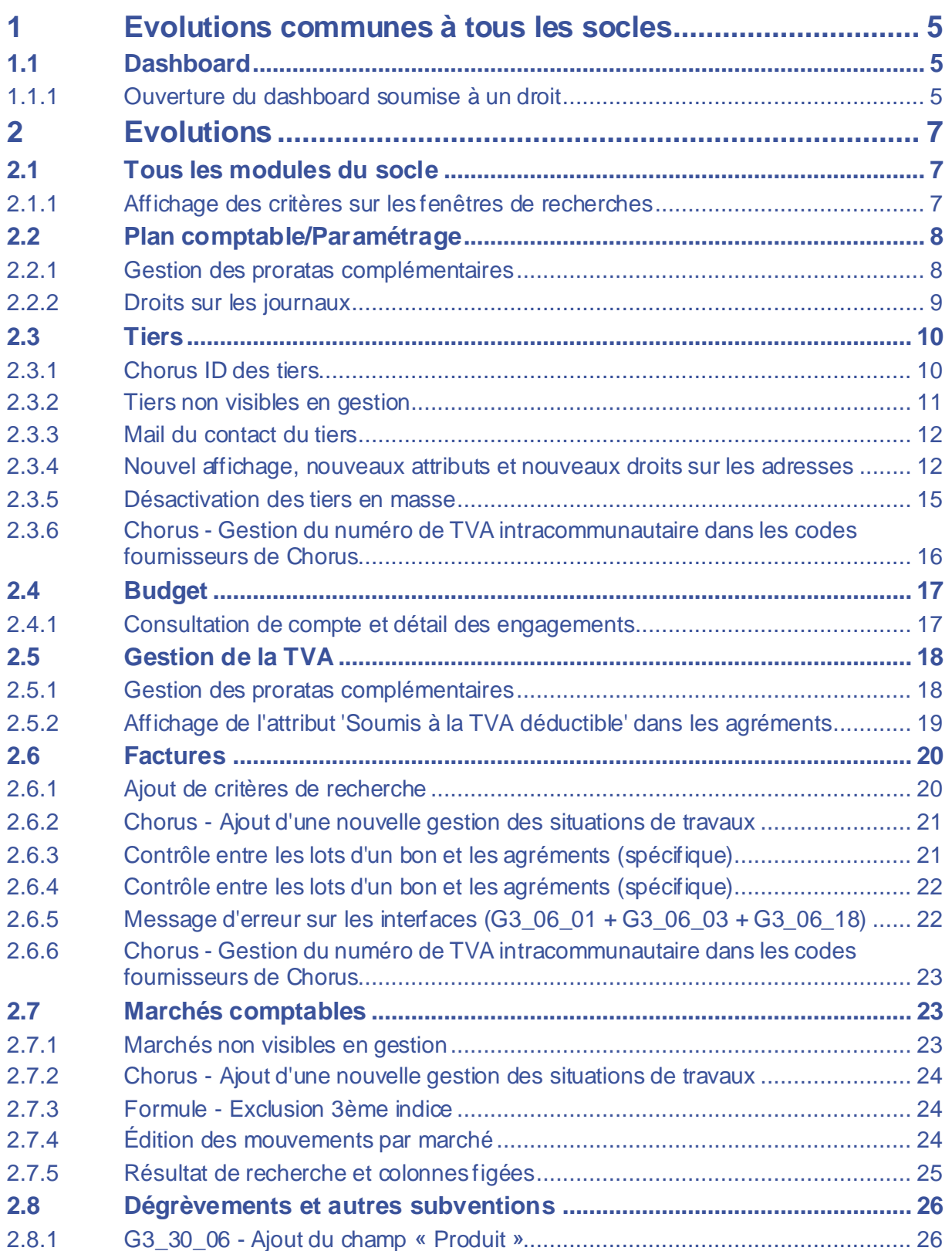

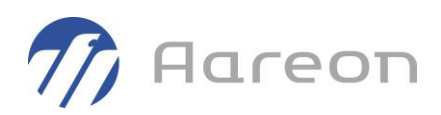

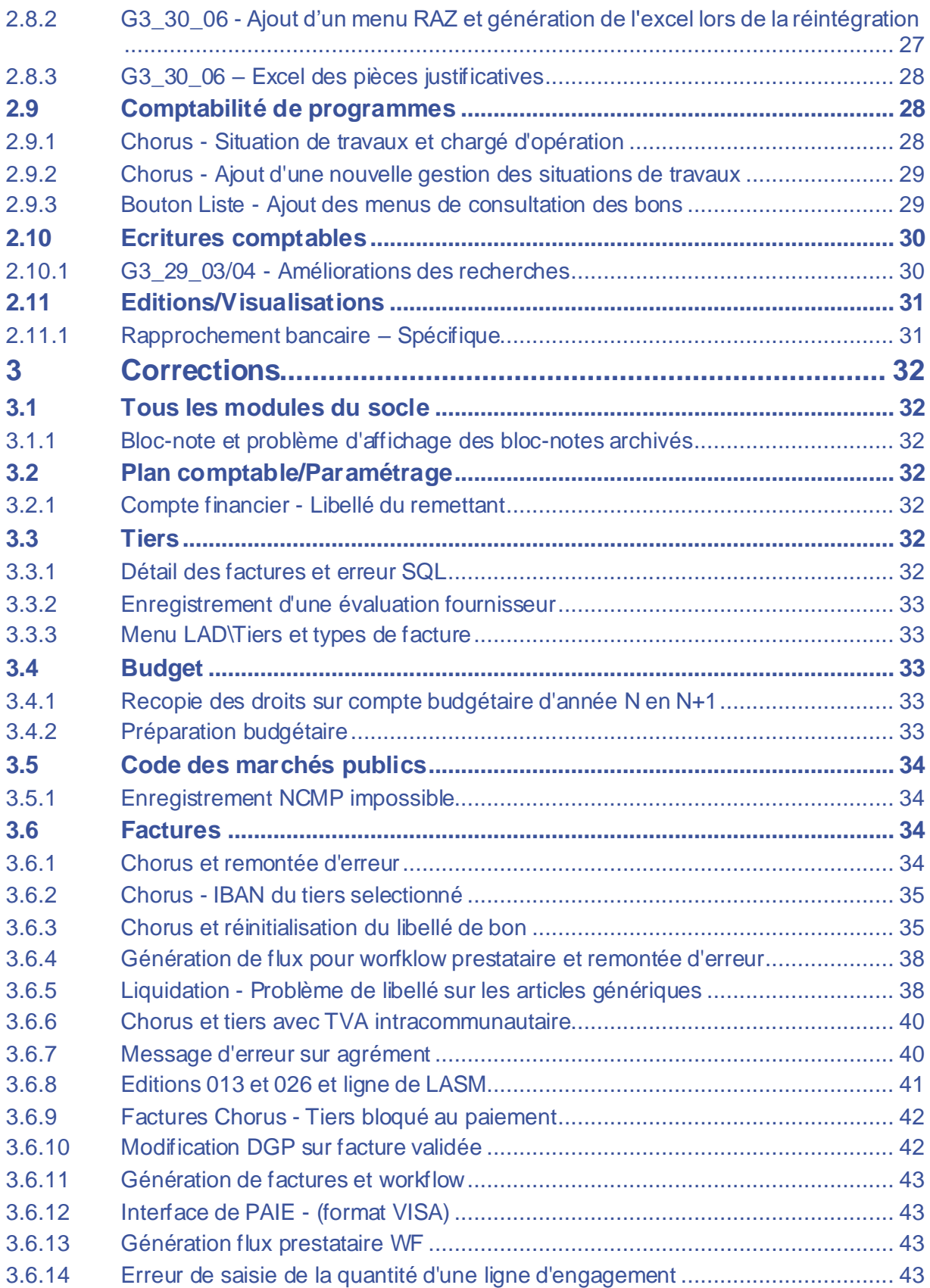

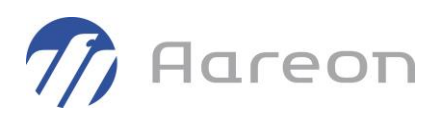

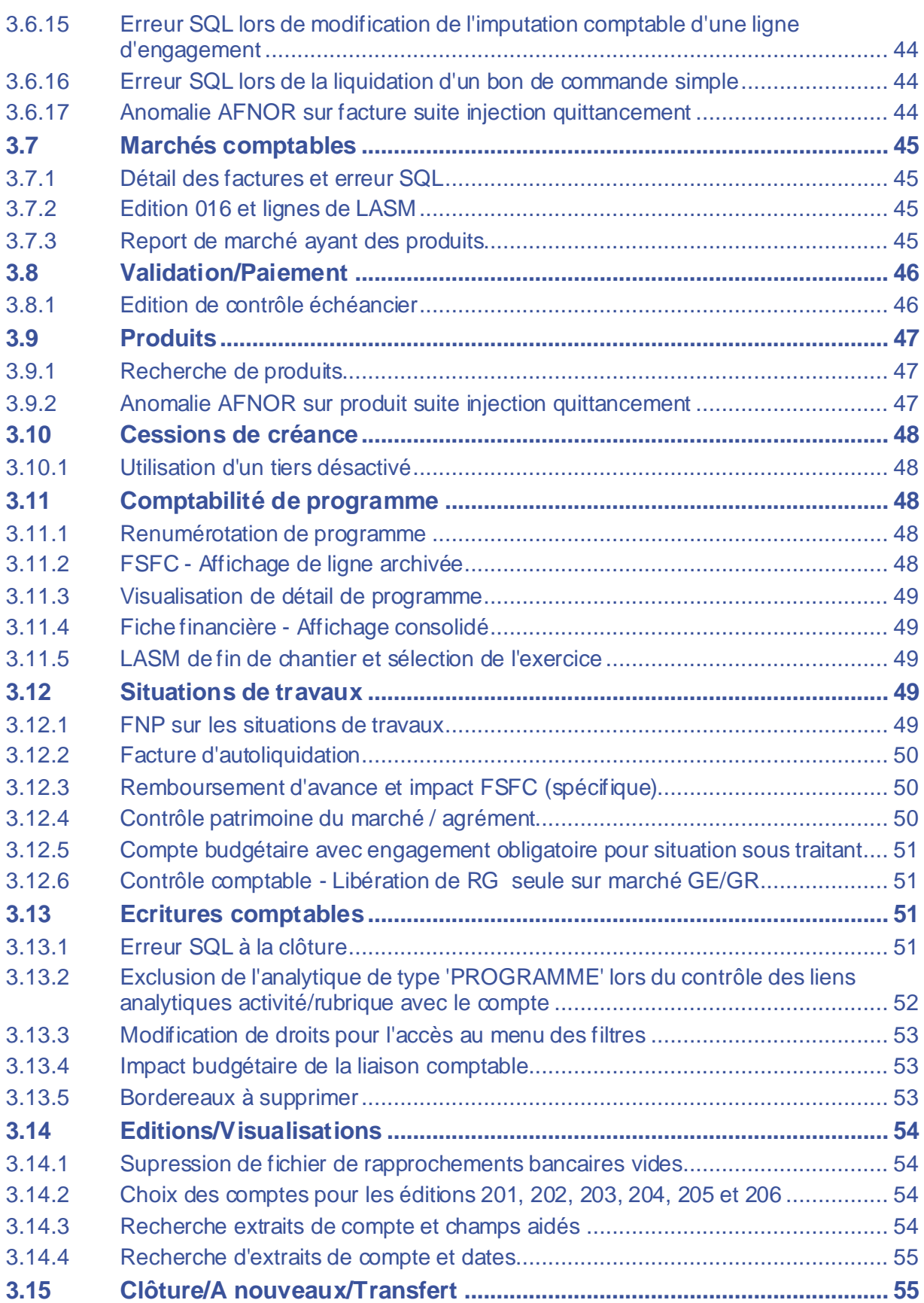

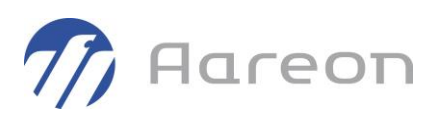

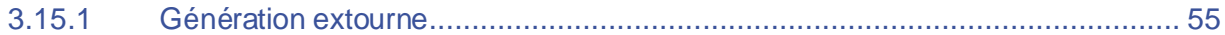

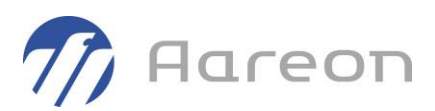

# **1 Evolutions communes à tous les socles**

# **1.1 Dashboard**

### 1.1.1 **Ouverture du dashboard soumise à un droit**

**Gestion Locative/Administration/Gestion des droits**

L'ouverture du dashboard des indicateurs a été revue afin que celui-ci s'ouvre uniquement si l'utilisateur a au minimum un droit de lecture sur celui-ci.

Le paramétrage des droits utilisateurs sur le module s'effectue dans la gestion des droits :

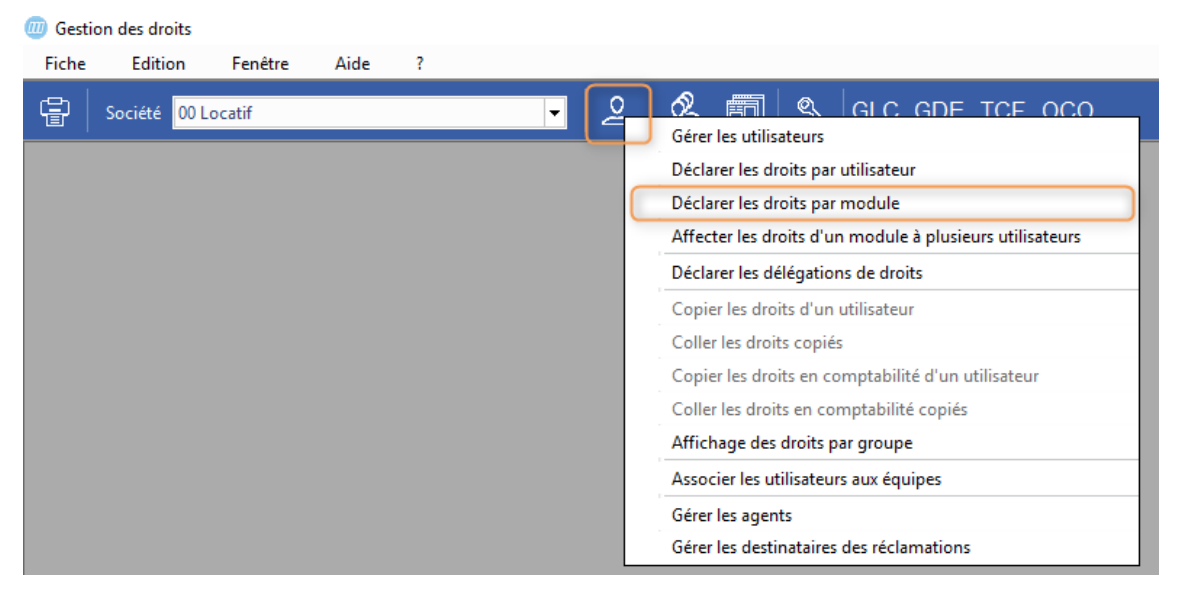

#### Sur le module « prh\_dash » dashboard :

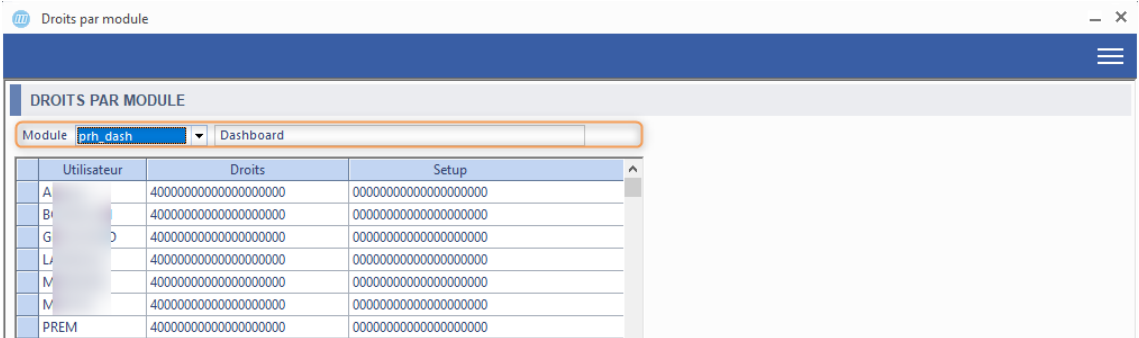

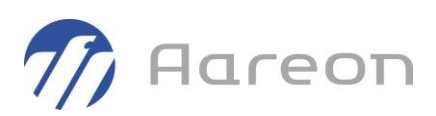

### Attribution des droits pour l'utilisateur:

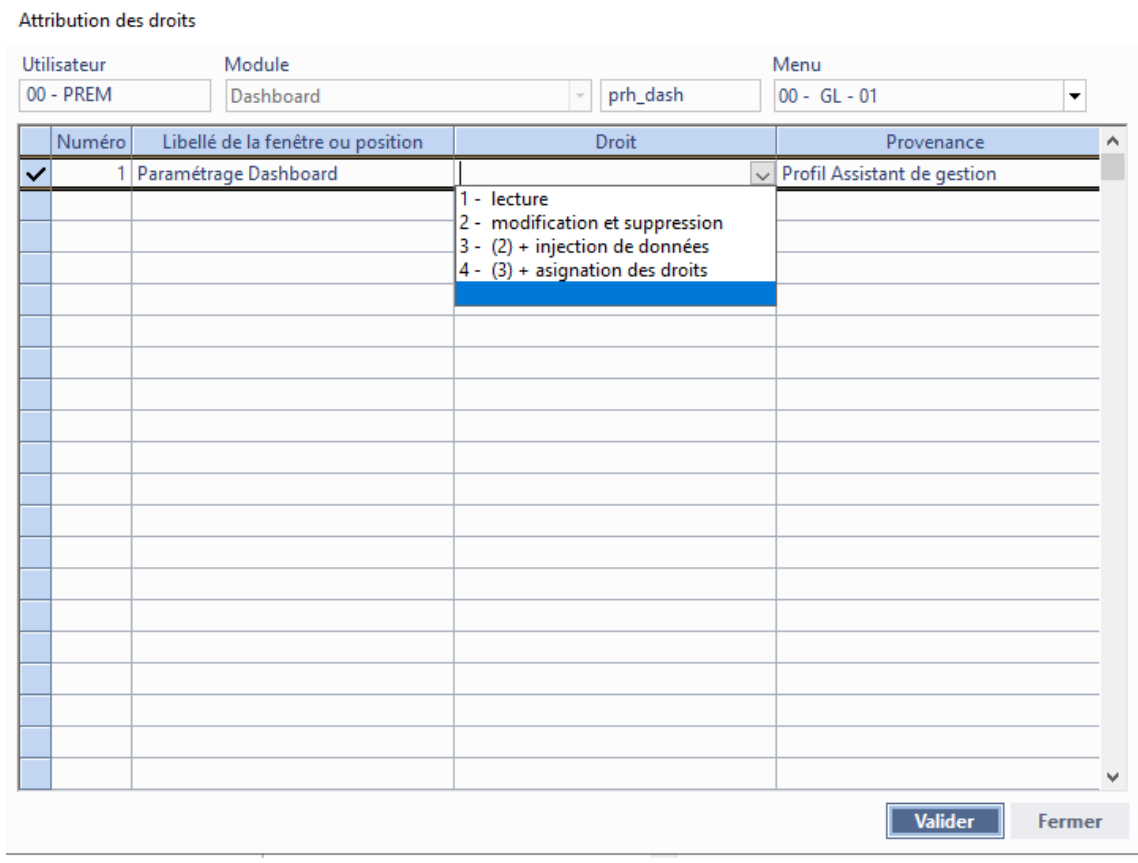

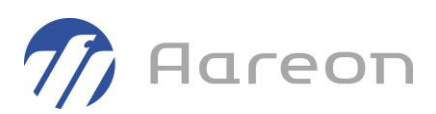

# **2 Evolutions**

# **2.1 Tous les modules du socle**

### 2.1.1 **Affichage des critères sur les fenêtres de recherches**

Le pavé des critères sélectionnés des fenêtres de recherche a été déplacé sur la droite afin d'améliorer la diminuer en hauteur la fenêtre.

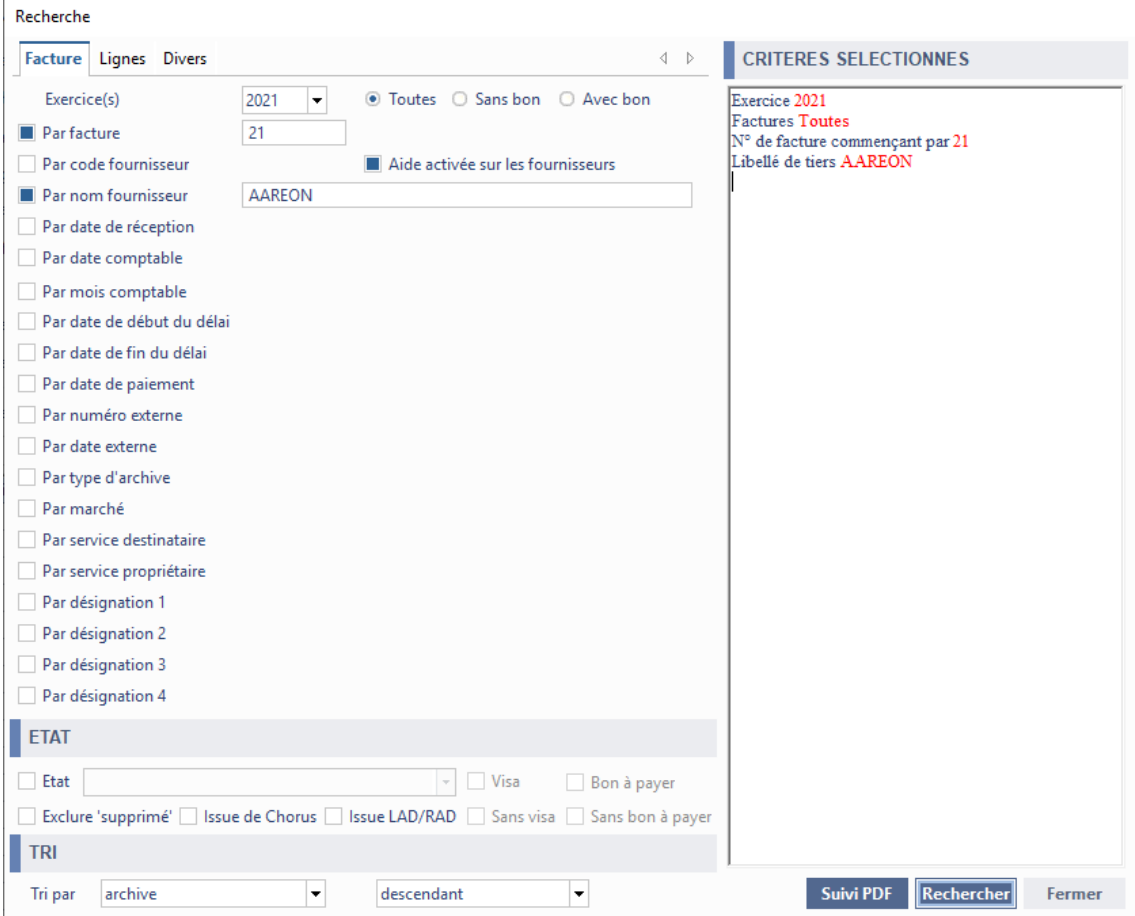

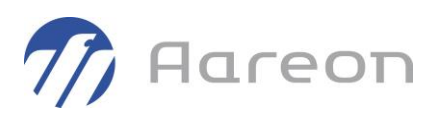

# **2.2 Plan comptable/Paramétrage**

### 2.2.1 **Gestion des proratas complémentaires**

**Gestion financière/Référentiel/Plan comptable-Paramétrage/Plan comptable**

Il est désormais possible de gérer un prorata complémentaire lors du calcul de la TVA déductible. Cette option est une option paramétrable.

Sur la fenêtre « Plan comptable », l'attribut 'Prorata complémentaire' a été ajouté afin de pouvoir spécifier les comptes concernés par ce prorata complémentaire.

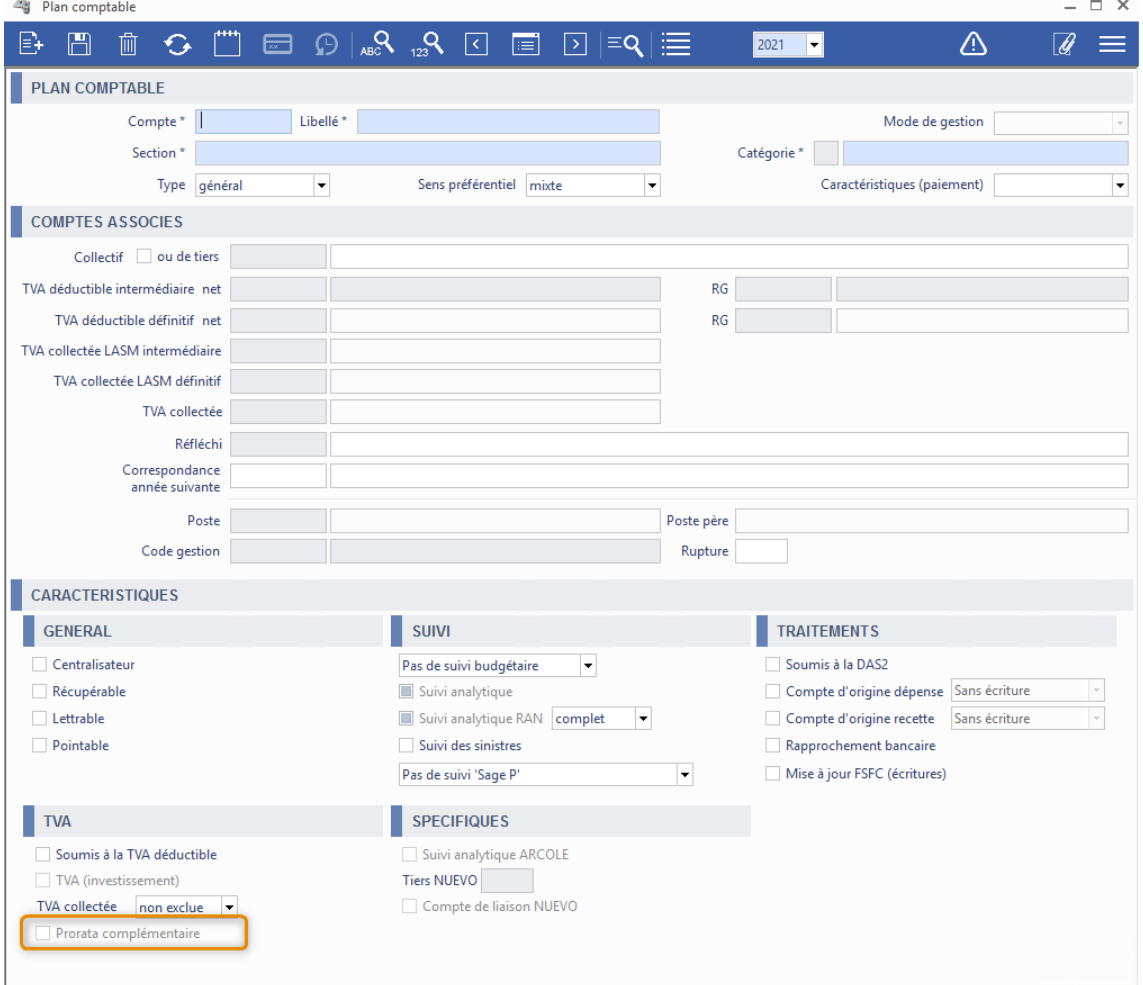

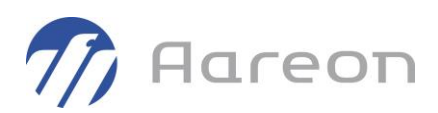

La fenêtre de recherche a été modifiée afin de pouvoir effectuer une recherche sur ce nouvel attribut et la fenêtre de résultat de recherche a été revue pour faire apparaître cet attribut.

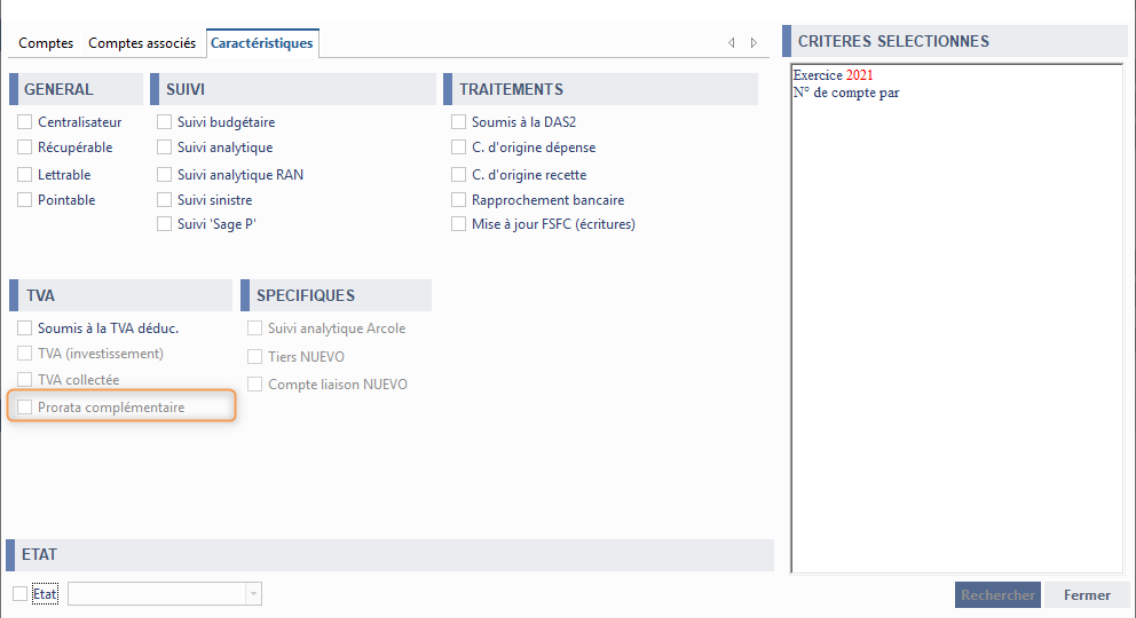

Cette option est non activable à ce jour car la partie validation de facture est à finaliser.

*A la validation des factures, lors du calcul de la TVA déductible, si le compte possède l'attribut 'Prorata complémentaire' alors la TVA déductible calculée par rapport au prorata classique sera augmentée du montant lié au prorata complémentaire du secteur de TVA.*

### 2.2.2 **Droits sur les journaux**

**Gestion financière/Référentiel/Plan comptable/Paramétrage/Création des journaux**

Pour : S7510

Sur la fenêtre « Création des journaux », un filtre sur le type de journal « Trésorerie » a été ajouté sur la gestion des droits utilisateur d'un journal. Ce filtre sera pris en compte sur les couples suivant :

- Validation (modules « Validation-Paiement » et « Produits ») : Exclusion des journaux de type « Trésorerie ».
- Paiements / Encaissements (modules « Validation-Paiement » et « Produits ») : Affichage uniquement des journaux de type « Trésorerie » .

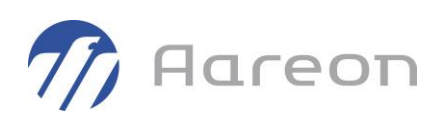

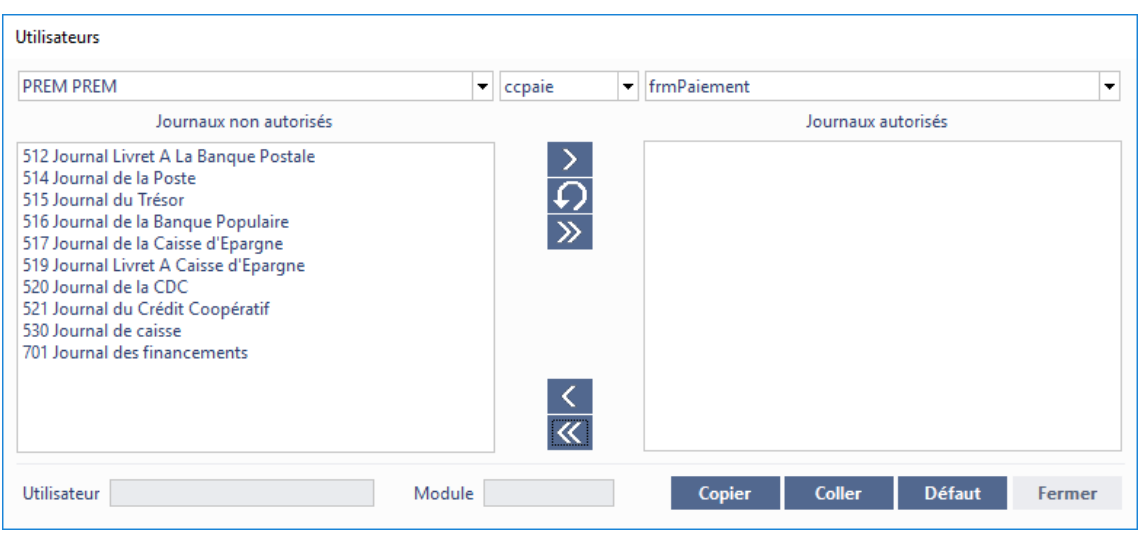

# **2.3 Tiers**

### 2.3.1 **Chorus ID des tiers**

**Gestion financière/Référentiel/Tiers/Tiers** Pour : H8601 via la DI 000000184986

Une évolution a été effectuée afin de prendre en compte le nouveau format des identifiants Chorus pour les tiers de type 'personne physique'. Désormais il est possible de saisir le prénom dans l'identifiant.

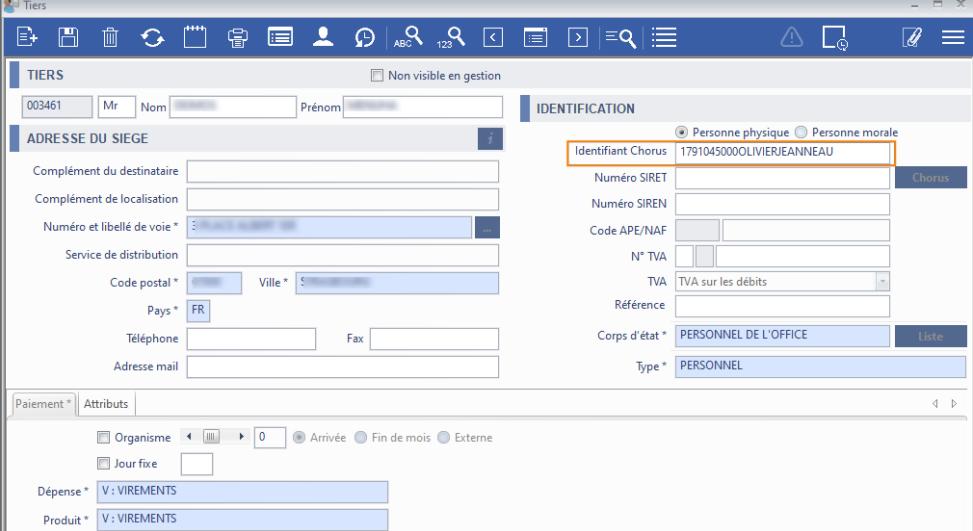

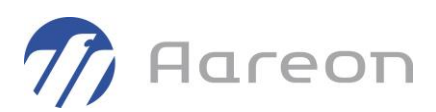

### 2.3.2 **Tiers non visibles en gestion**

**Gestion financière/Référentiel/Tiers/Tiers**

Un nouvel attribut a été ajouté sur la fiche « Tiers » pour permettre de les afficher ou non sur les autres modules. Ce témoin va permettre de déclarer un nouveau tiers sans pour autant pouvoir l'utiliser sur les modules de saisie.

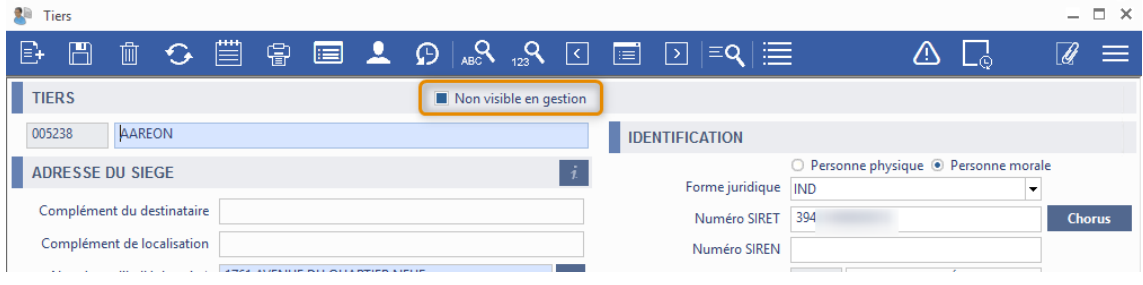

Ce nouvel attribut a été ajouté en critère de recherche du module Tiers et sur la fenêtre de résultat de recherche.

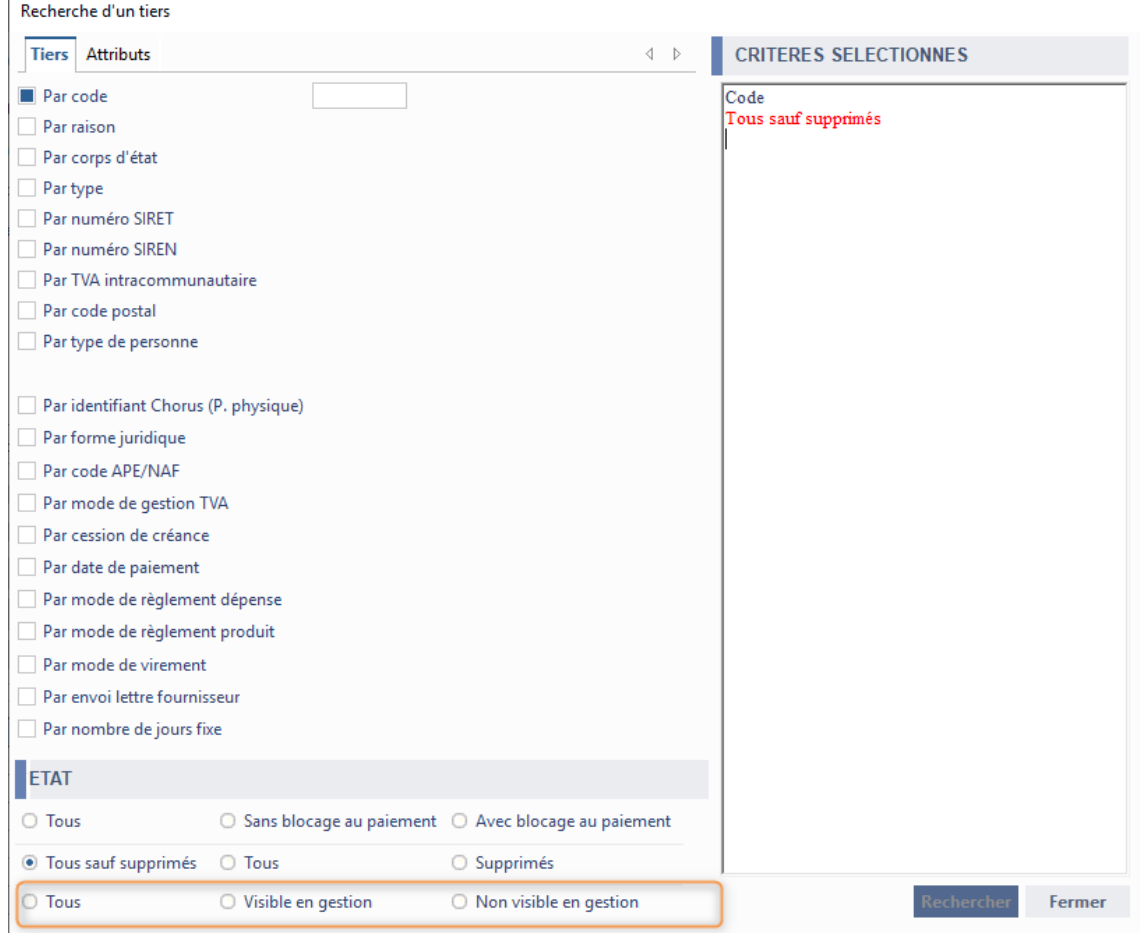

De plus, il a été pris en compte sur la partie « Evaluations » et sur les modules :

 $\mathbf{r}$ 

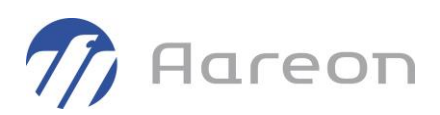

- « Marché »
- « Cession de créance »
- « Facture »
- « Produit »
- « Dégrèvement et autres subventions »
- « Editions/Visualisations »

Le module de « Taxe Foncière » du socle Gestion Locative et ceux du socle « Gestion Technique » prendront en compte l'attribut dans un prochain patch.

### 2.3.3 **Mail du contact du tiers**

#### **Gestion financière/Référentiel/Tiers/Tiers**

Pour : L1001 via la DI 310192

Le champs email (et la grille) au niveau du contact du tiers passe de 40 à 100 caractères max.

### 2.3.4 **Nouvel affichage, nouveaux attributs et nouveaux droits sur les adresses**

**Gestion financière/Référentiel/Tiers/Tiers**

Plusieurs modifications ont été effectuées sur la fenêtre principale Tiers :

• Mise en place d'onglet sur la partie basse de la fenêtre pour permettre l'ajout d'attributs complémentaires.

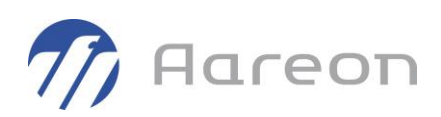

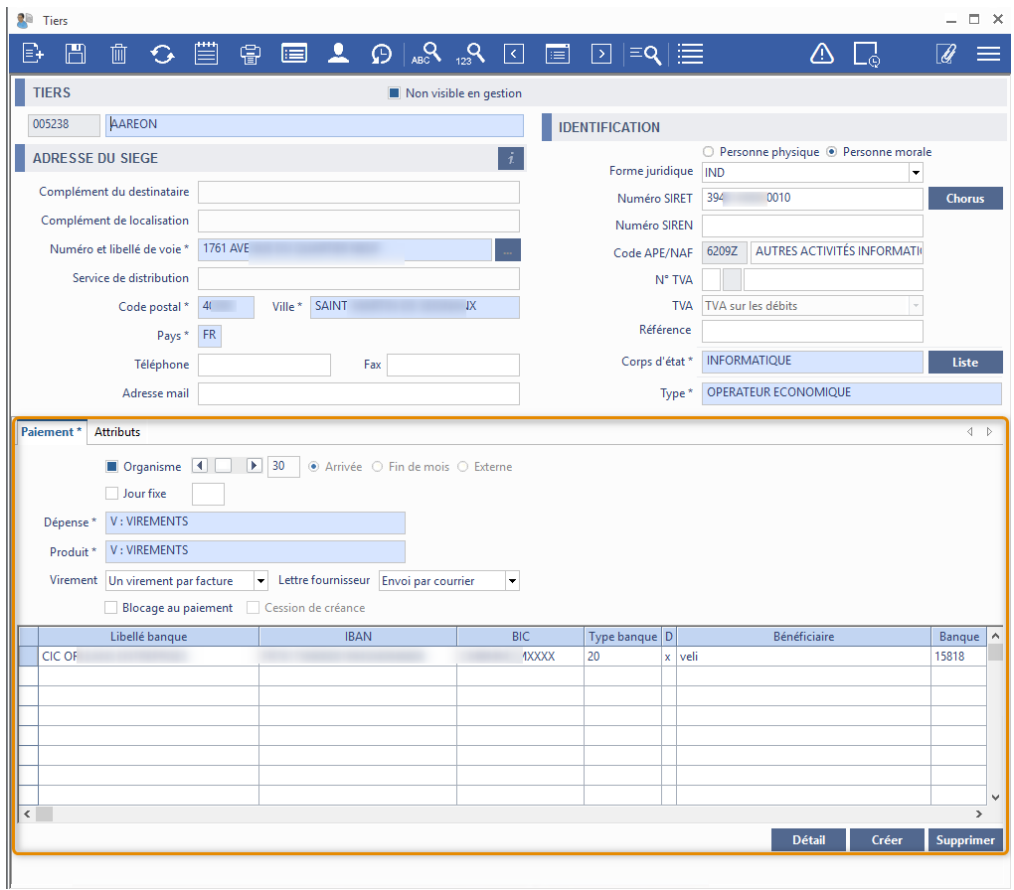

- Ajout de nouveaux attributs non accessibles (spécifique S7510) : Eligible à un bon de commande, Eligible à la dématérialisation, Type de dématérialisation, Assujetti à la TVA déductible
- Ajout du paramétrage des types de dématérialisation (spécifique S7510)

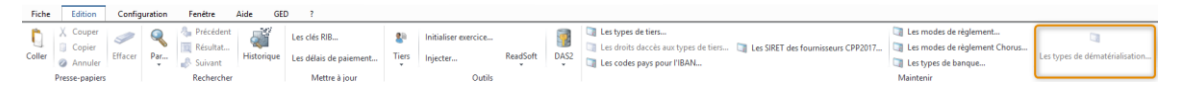

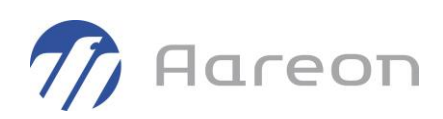

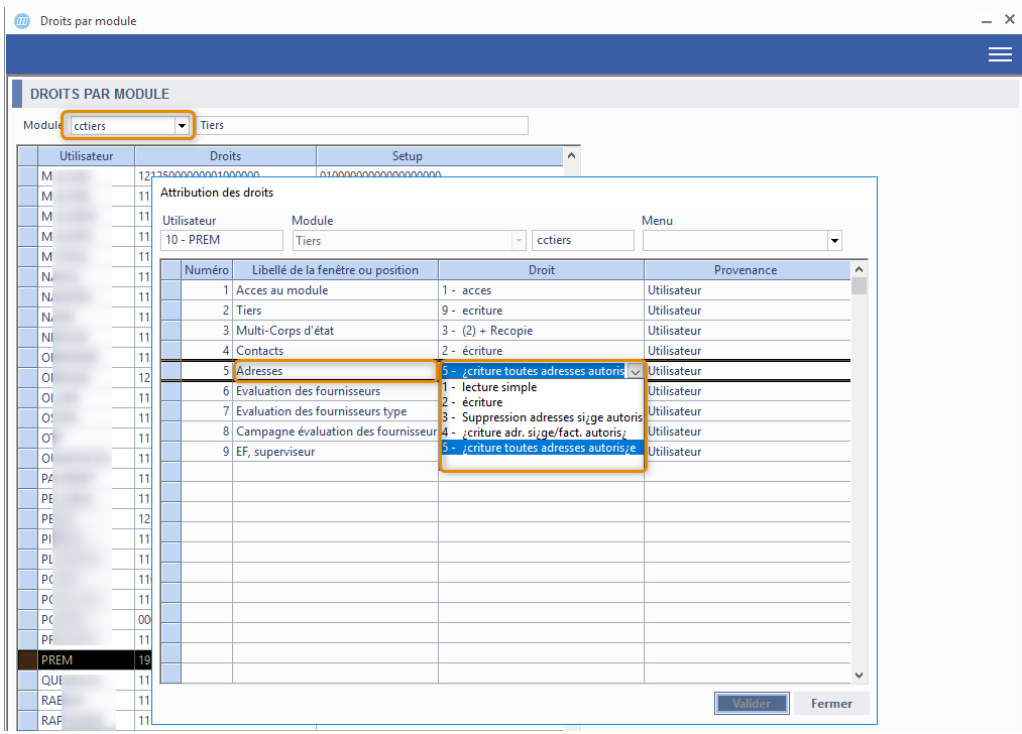

• Nouveaux droits d'écritures sur les adresses

• Nouveau menu Liste pour consulter les bons d'échéance

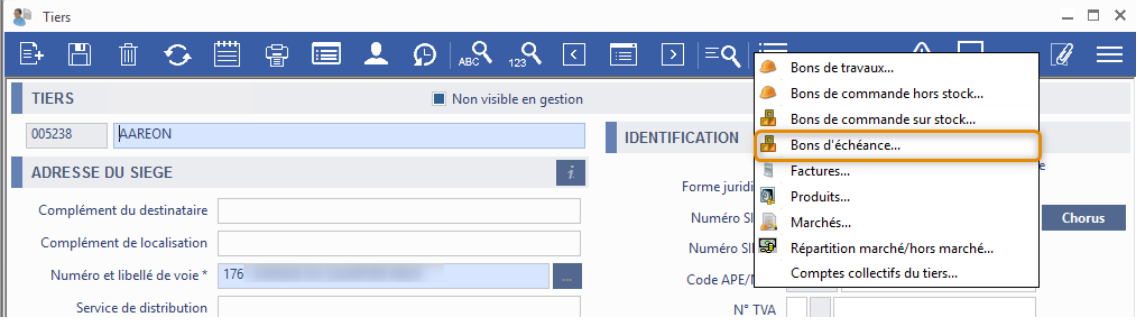

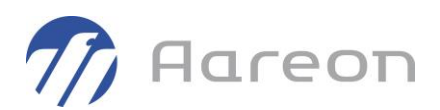

### 2.3.5 **Désactivation des tiers en masse**

**Gestion financière/Référentiel/Tiers/Tiers**

Pour : S7510

De nouveaux critères ont été ajoutés sur la fenêtre de désactivation en masse accessible par le menu Édition - Tiers - Désactiver.

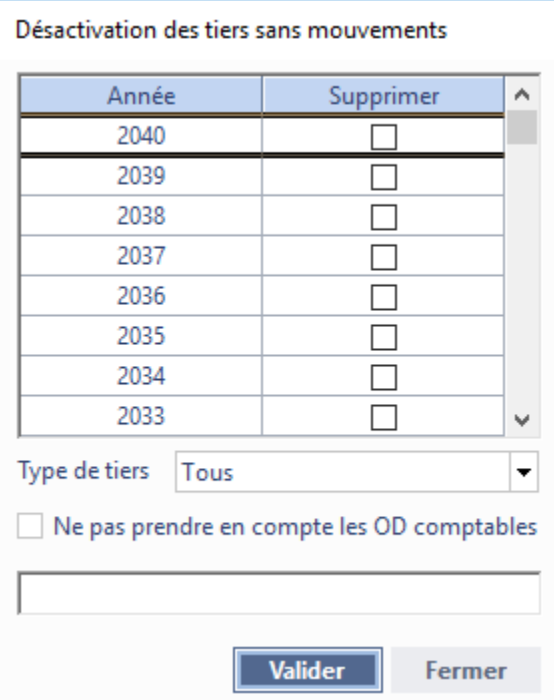

- « Type de tiers »
- « Ne pas prendre en compte les OD comptables »

Après sélection des critères, la liste des tiers concernés s'affiche sous forme de tableau afin de sélectionner les tiers devant être désactivés.

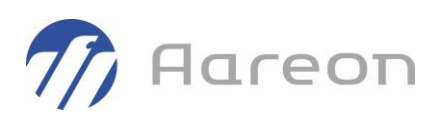

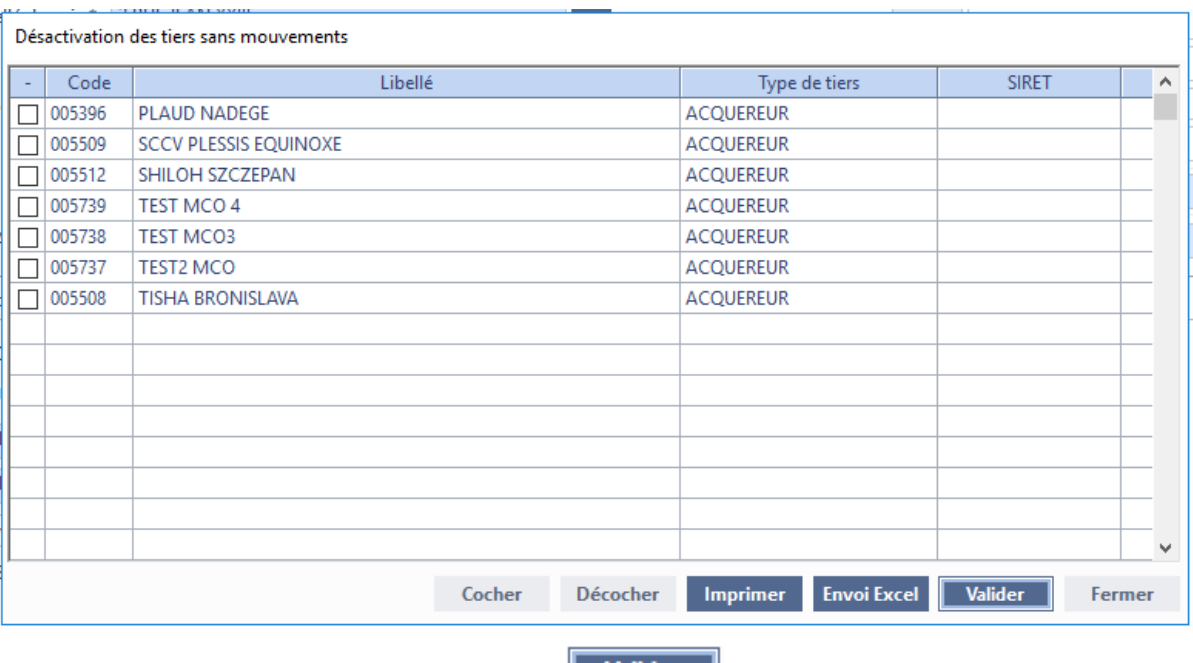

Les tiers cochés seront désactivés après clic sur **Unider** 

### 2.3.6 **Chorus - Gestion du numéro de TVA intracommunautaire dans les codes fournisseurs de Chorus**

**Gestion financière/Référentiel/Tiers/Tiers**

Pour : H4204 via la DI 144212, H6602 via la DI 139119

Sur l'enregistrement d'un tiers, un contrôle a été ajouté pour les fournisseurs étrangers afin de rendre obligatoire la saisie du n° de TVA Intracommunautaire.

Ceci va permettre l'intégration des flux Chorus pour les fournisseurs ayant un code de type « 2 ».

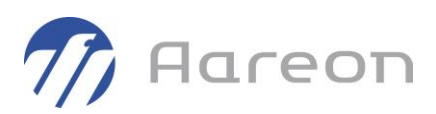

# **2.4 Budget**

### 2.4.1 **Consultation de compte et détail des engagements**

**Gestion financière/Référentiel/Budget/Consultation d'un compte**

Pour : S7510

Sur la fenêtre 'Consultation de compte', un nouveau bouton d'information a été ajouté afin de pouvoir consulter le détail des engagements sur le compte.

Le détail se décline en :

- engagé sur marché
- engagé commandé
- engagé réceptionné

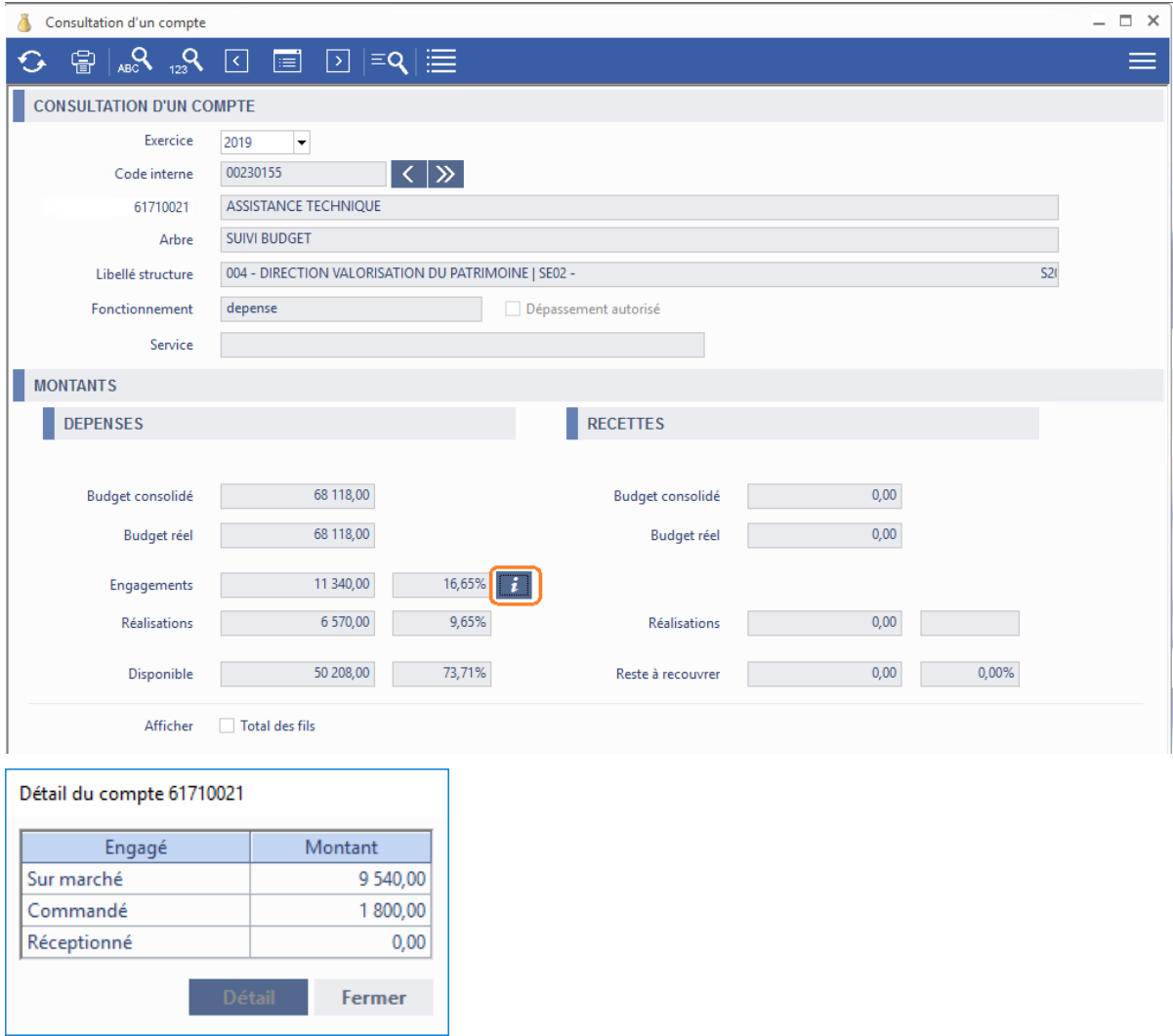

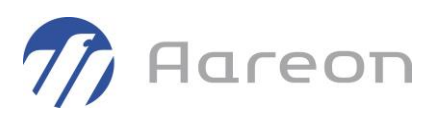

Après sélection d'une ligne avec un montant différent de 0, le bouton **Détail**est accessible afin de pouvoir afficher la liste des entités (marchés ou bons).

Pour les sites gérant les structures, désormais, les menus 'Liste' prennent en compte la coche 'Total des fils'. Si la coche est décochée alors seul le détail du compte est affiché. Si elle est cochée alors le détail du compte et de ses sous-comptes sera affiché.

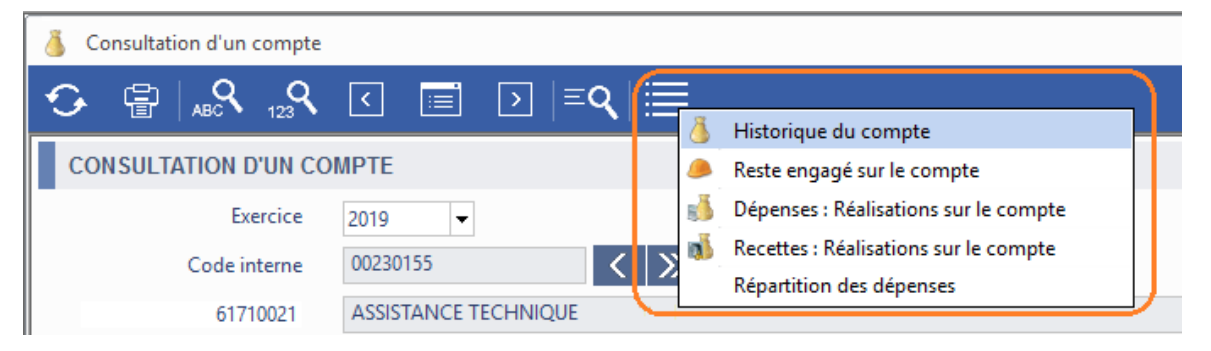

Sur les autres fenêtres principales affichant ces menus et ne possédant pas de coche, le détail sera comme avant c'est-à-dire avec les sous-comptes.

# **2.5 Gestion de la TVA**

### 2.5.1 **Gestion des proratas complémentaires**

**Gestion financière/Référentiel/Gestion de la TVA/Secteurs d'activité**

Il est désormais possible de gérer un prorata complémentaire lors du calcul de la TVA déductible. Cette option est une option paramétrable.

Pour permettre cela, 2 nouvelles zones ont été ajoutées sur le tableau des proratas sur la fenêtre « Secteur ». Ces zones vont permettre à l'utilisateur de saisir le taux à prendre en compte pour le complément lors du calcul de la TVA déductible.

Cette option est non activable à ce jour car la partie validation de facture est à finaliser.

*A la validation des factures, lors du calcul de la TVA déductible, si le compte possède l'attribut 'Prorata complémentaire' alors la TVA déductible calculée par rapport au prorata classique sera augmentée du montant lié au prorata complémentaire du secteur de TVA.*

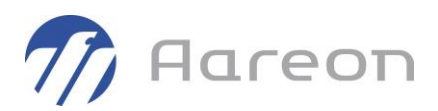

# 2.5.2 **Affichage de l'attribut 'Soumis à la TVA déductible' dans les agréments**

**Gestion financière/Référentiel/Gestion de la TVA/Suivi des agréments**

Pour : H6703

Une colonne 'Soumis' a été ajoutée dans le tableau des comptes de la fenêtre des agréments. Cette colonne permet d'afficher l'attribut « Soumis à la TVA déductible » du compte général.

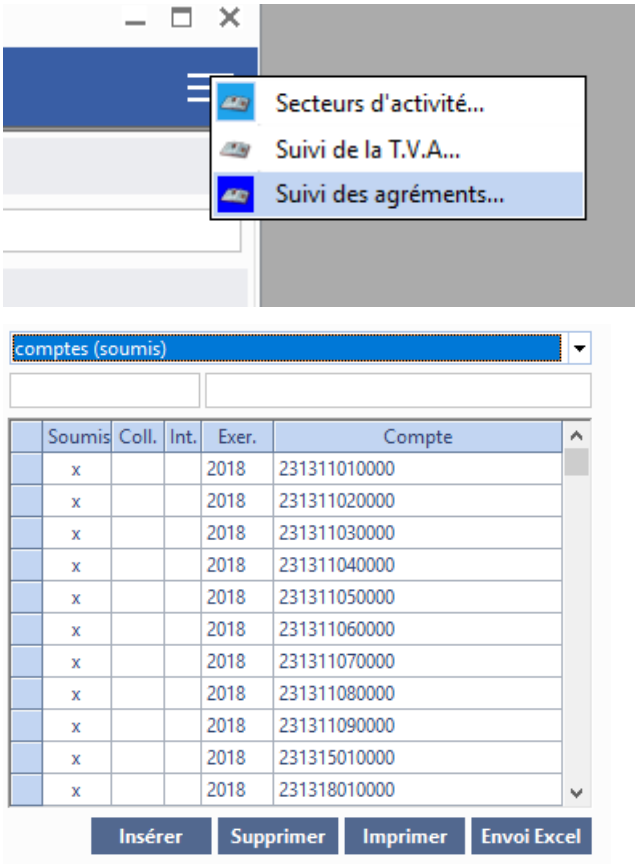

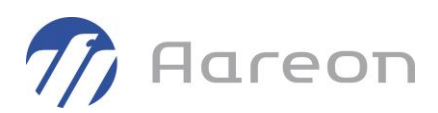

# **2.6 Factures**

### 2.6.1 **Ajout de critères de recherche**

**Gestion financière/Exploitation ou Investissement/Factures/Factures**

De nouveaux critères de recherche ont été ajoutés :

- Origine : la liste déroulante permet de sélectionner une interface permettant de générer des factures et de rechercher les factures de cette interface

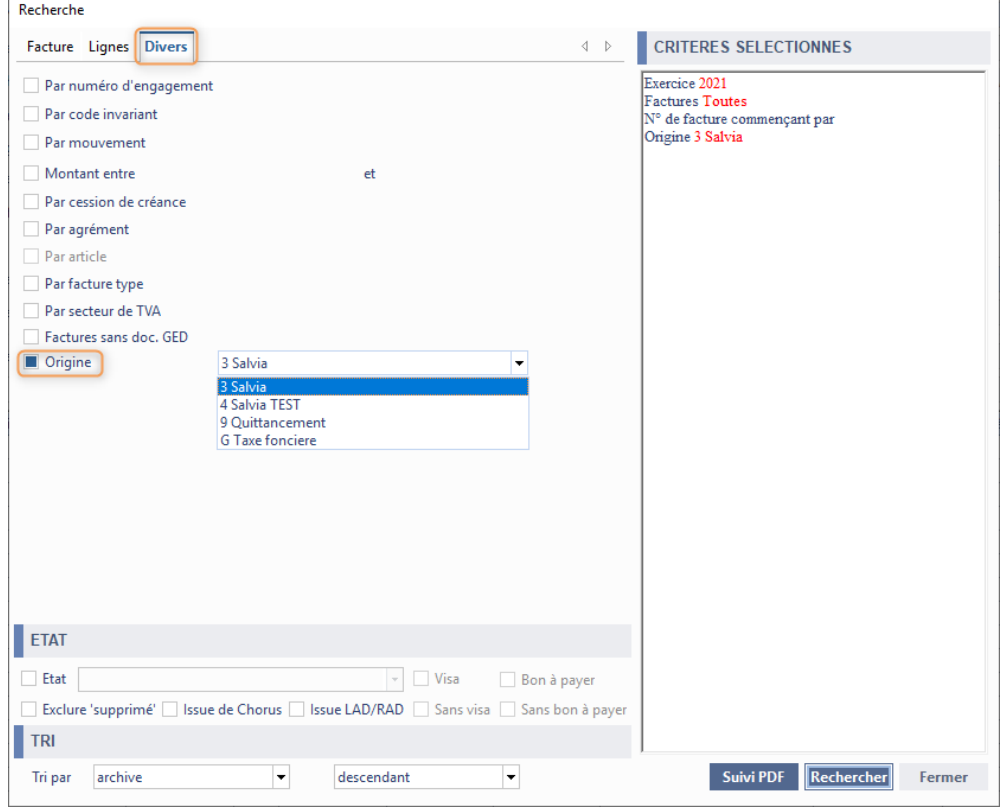

Une colonne « Origine » a été rajoutée pour afficher l'information sur la fenêtre de résultat de recherche.

- LAD/RAD : la case à cocher permet de rechercher les factures issues de la LAD/RAD

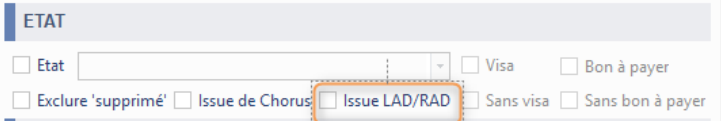

Une colonne « L/R » a été rajoutée pour afficher l'information sur la fenêtre de résultat de recherche.

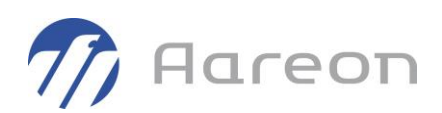

- Facture sans document GED

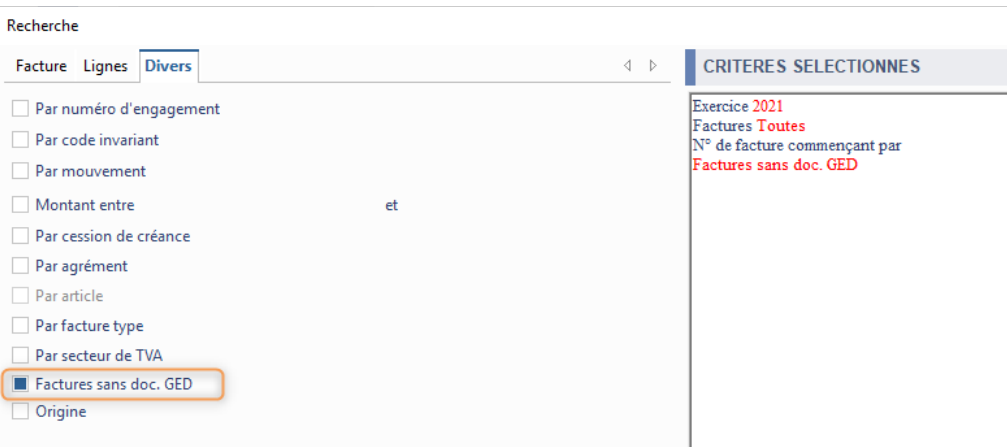

### 2.6.2 **Chorus - Ajout d'une nouvelle gestion des situations de travaux**

**Gestion financière/Exploitation ou Investissement/Factures/Chorus**

#### Pour : H6703

La récupération des factures Chorus a été complétée pour la gestion des situations de travaux dans le cadre d'un workflow externe. De nouvelles zones seront récupérées pour le prestataire afin de gérer le suivi et le dispatching vers le bon service.

La fenêtre Chorus a été complétée avec 2 nouvelles colonnes (« Programme » et « Etat d'avancement »). Ces informations sont modifiables.

#### 2.6.3 **Contrôle entre les lots d'un bon et les agréments (spécifique)**

**Gestion financière/Exploitation ou Investissement/Factures/Factures**

#### Pour : H6703

Un contrôle a été ajouté, à l'enregistrement des factures, pour vérifier les lots référencés sur les bons et les agréments.

L'utilisateur pourra avoir 2 types d'avertissement :

Si la facture est liée à un agrément et que le le(s) lots(s) du bon n'est pas rattaché à cet agrément

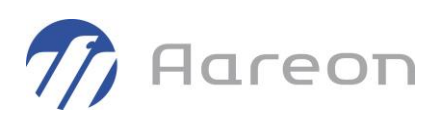

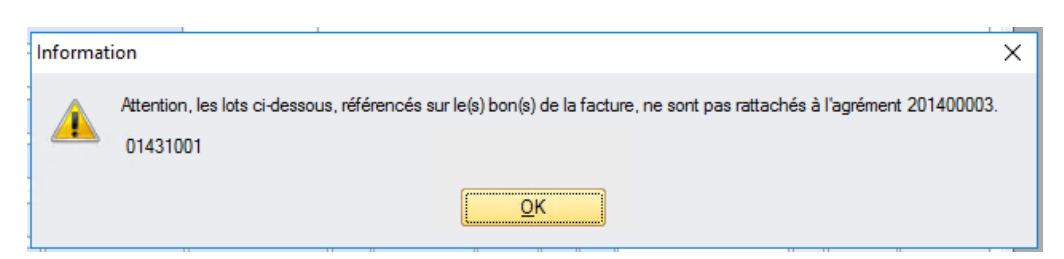

Si la facture n'est pas liée à un agrément et que le(s) lots(s) du bon est rattaché à un agrément

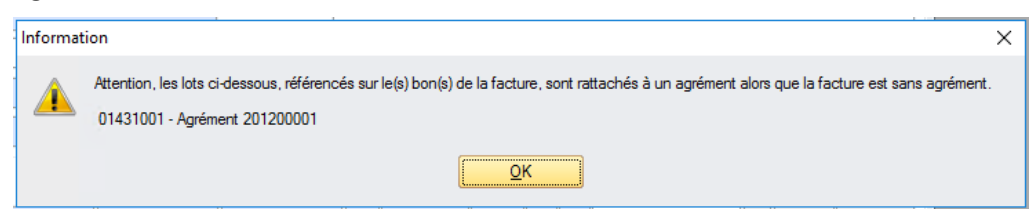

#### 2.6.4 **Contrôle entre les lots d'un bon et les agréments (spécifique)**

**Gestion financière/Exploitation ou Investissement/Factures/Factures**

Pour : H6703

Si le lot du bon n'est pas rattaché à l'agrément, le message avertissant ne s'affiche plus et l'agrément est retiré automatiquement. Dans ce cas, le contrôle sur le rattachement du lot du bon à un autre agrément est effectué.

### 2.6.5 **Message d'erreur sur les interfaces (G3\_06\_01 + G3\_06\_03 + G3\_06\_18)**

**Gestion financière/Exploitation ou Investissement/Factures**

Les messages d'erreurs ont été améliorés afin d'avoir plus d'informations sur l'origine de l'erreur. Le nom du fichier, le type d'interface et les informations de la pièces ont été notamment ajoutés.

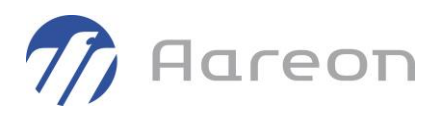

### 2.6.6 **Chorus - Gestion du numéro de TVA intracommunautaire dans les codes fournisseurs de Chorus**

**Gestion financière/Exploitation ou Investissement/Factures/Chorus**

Pour : H4204 via la DI 144212, H6602 via la DI 139119

Lors de l'intégration du flux si le fournisseur a un code de type « 2 », une vérification de la correspondance tiers sera effectuée sur le n° de TVA intracommunautaire.

Cette gestion est utilisée sur la recherche du fournisseur, les champs aidés fournisseurs de Chorus, et de la reprise du code facture.

# **2.7 Marchés comptables**

#### 2.7.1 **Marchés non visibles en gestion**

**Gestion financière/Exploitation ou Investissement/Marchés**

Un nouvel attribut a été ajouté sur la fiche « Marchés » pour permettre de les afficher ou non sur les autres modules. Ce témoin va permettre de déclarer un nouveau marché sans pour autant pouvoir l'utiliser sur les modules de saisie.

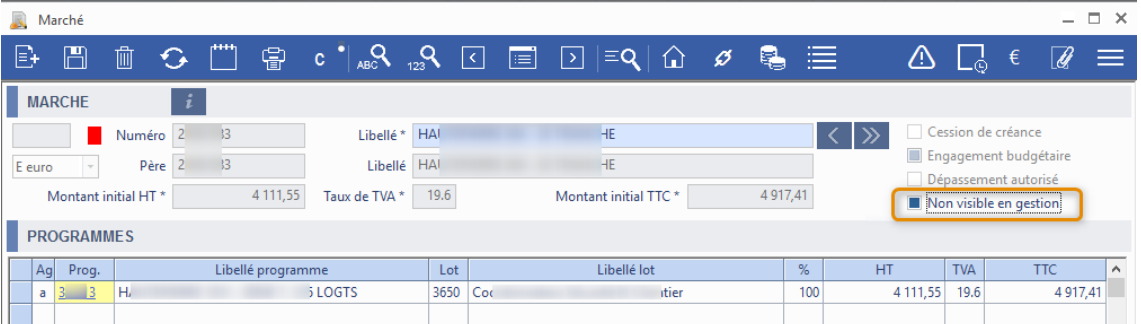

Ce nouvel attribut a été ajouté en critère de recherche du module Marchés et sur la fenêtre de résultat de recherche.

De plus, il a été pris en compte sur les modules :

- « Cession de créance »
- « Facture »
- « Situation de travaux »

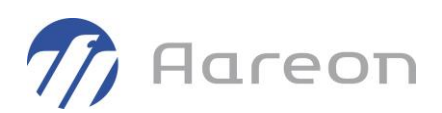

- « Produit »
- « Tiers » partie « Evaluations »

### 2.7.2 **Chorus - Ajout d'une nouvelle gestion des situations de travaux**

**Gestion financière/Exploitation ou Investissement/Marchés/Marché**

#### Pour : H6703

La récupération des factures Chorus a été complétée pour la gestion des situations de travaux dans le cadre d'un workflow externe.

Pour cela, lors de la création d'un marché, le service demandeur est rattaché automatiquement par rapport au chargé d'opération du programme rattaché.

### 2.7.3 **Formule - Exclusion 3ème indice**

**Gestion financière/Exploitation ou Investissement/Marchés/Marché**

Pour les sites utilisant les formules sur le calcul des révisions et actualisations, le champ aidé a été revu pour ne pas afficher les formules avec 3 indices. Seules les formules avec 2 indices sont utilisables pour le moment.

### 2.7.4 **Édition des mouvements par marché**

**Gestion financière/Exploitation ou Investissement/Marchés/Marché**

L'édition '017 - Liste des mouvements par marché' a été ajoutée. Cette édition est exportable vers Excel. Elle permet de ressortir tous les mouvements enregistrés sur les marchés à partir de la fenêtre « Mouvements » du module « Marchés ».

L'accès à l'édition nécessite d'attribuer les droits aux utilisateurs.

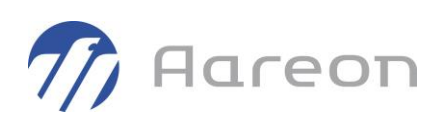

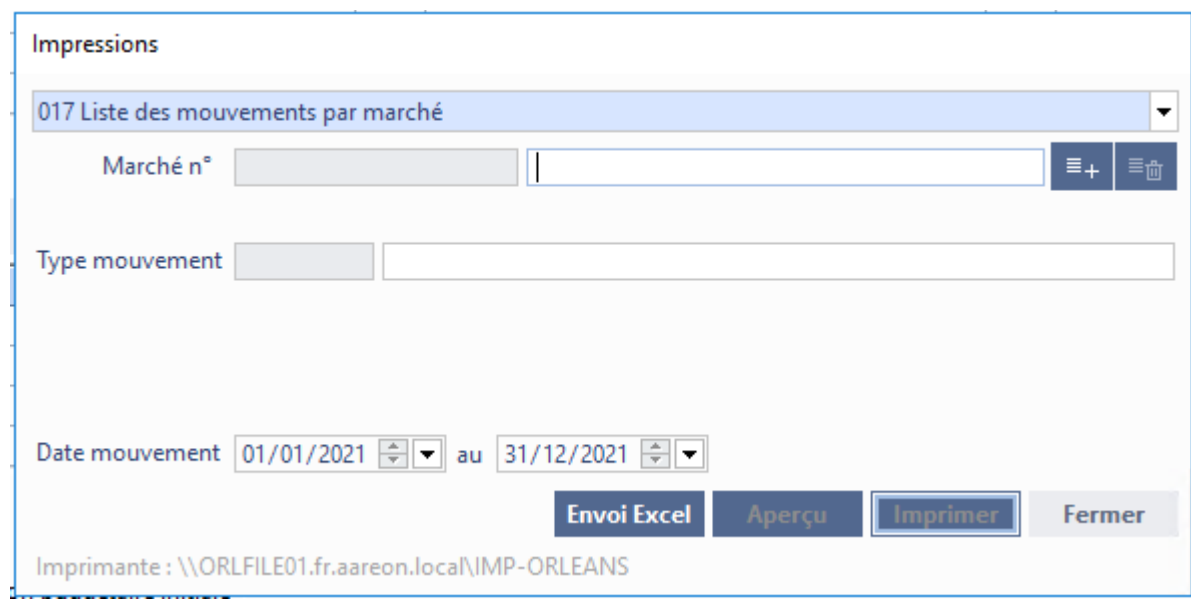

### 2.7.5 **Résultat de recherche et colonnes figées**

**Gestion financière/Exploitation ou Investissement/Marchés/Marché**

#### Pour : H6703 via la DI 175393

Les colonnes liées à l'état du marché ont été déplacées avant le code marché et les 8 premières colonnes ont été figées pour faciliter la consultation des informations lorsque l'utilisateur déplace l'ascenceur de la fenêtre vers la droite.

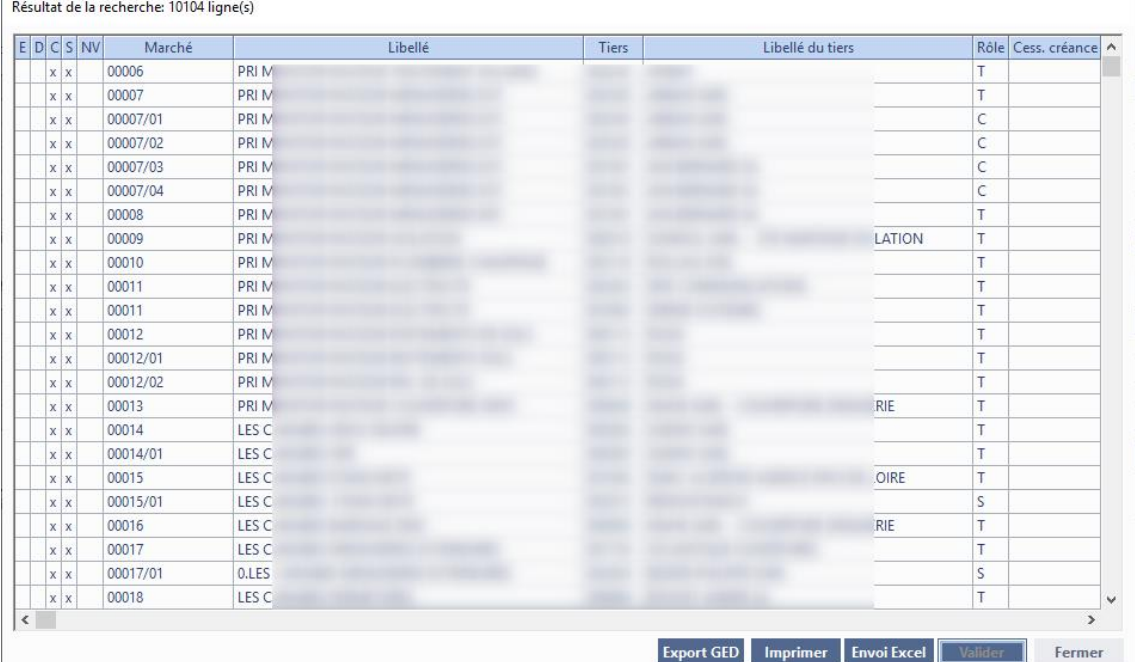

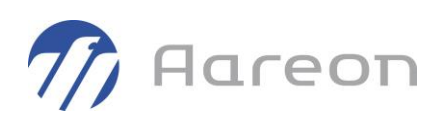

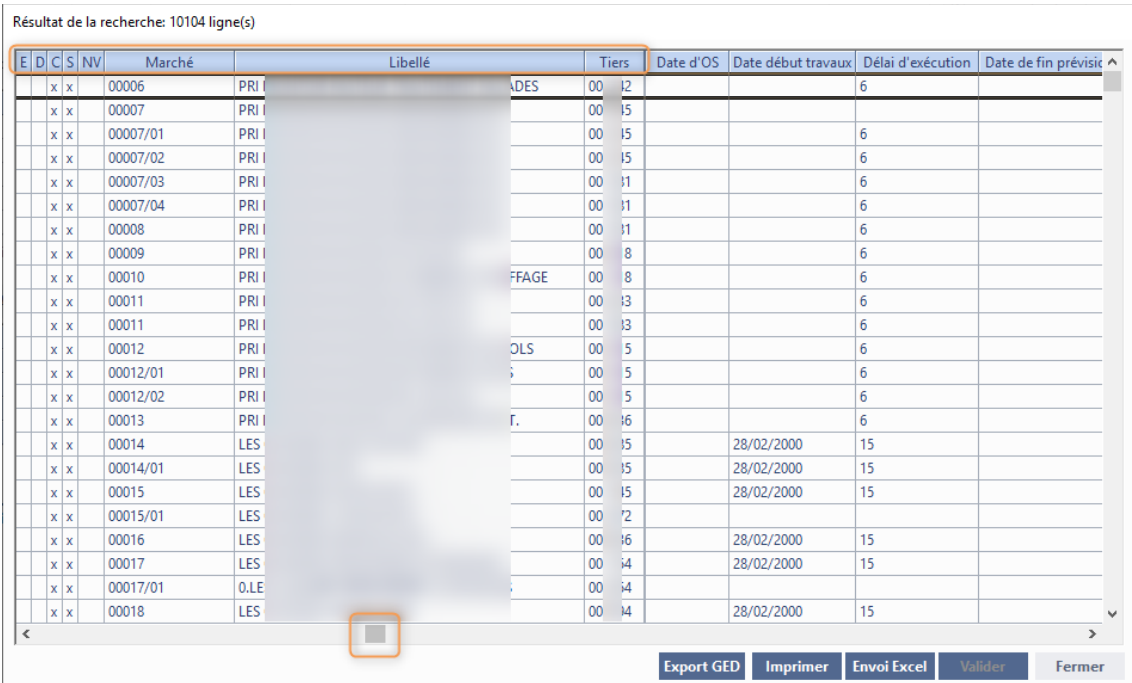

# **2.8 Dégrèvements et autres subventions**

### 2.8.1 **G3\_30\_06 - Ajout du champ « Produit »**

**Gestion financière/Exploitation ou Investissement/Dégrèvement et Autres subv.**

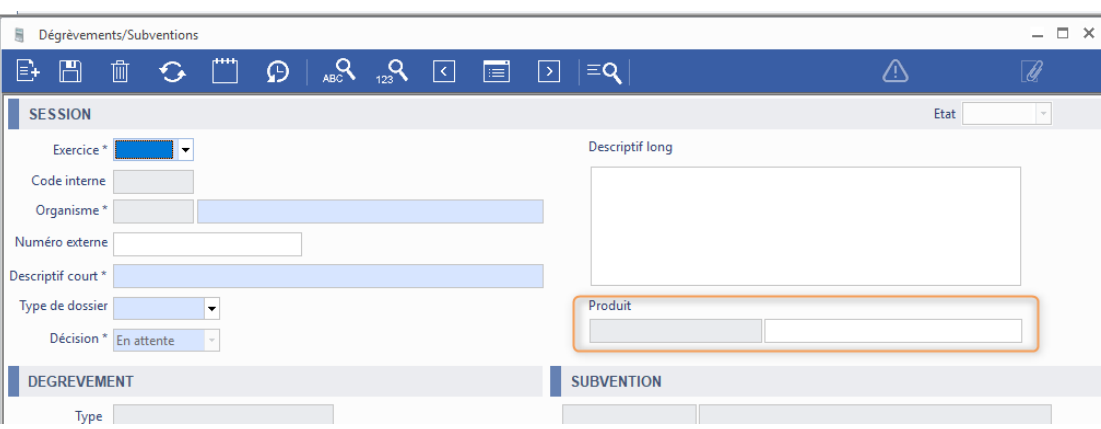

Un champ aidé sur la partie entête pour lier un produit à la sessiona été ajouté.

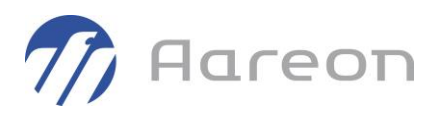

### 2.8.2 **G3\_30\_06 - Ajout d'un menu RAZ et génération de l'excel lors de la réintégration**

#### **Gestion financière/Exploitation ou Investissement/Dégrèvement et Autres subv.**

Un menu « RAZ » a été ajouté. Ce menu va permettre d'annuler l'export GED afin que la sessionsoit remise à l'état initial du circuit. Cette fonctionnalité permettra donc de supprimer les différents fichiers exportés.

Cette action est soumise à un droit spécifique.

L'excel joint au mail et listant les lignes de la session sera généré au moment de l'action 'Réintégrer' afin que les utilisateurs puissent consulter ou modifier ce fichier. Il sera également accessible dans la GED de la session.

#### • **Menu RAZ**

Un menu sous l'onglet « Fiche » appelé « RAZ » permet de lancer la purge des fichiers exportés de la session. Ainsi, la session revient à l'état initial de la session.

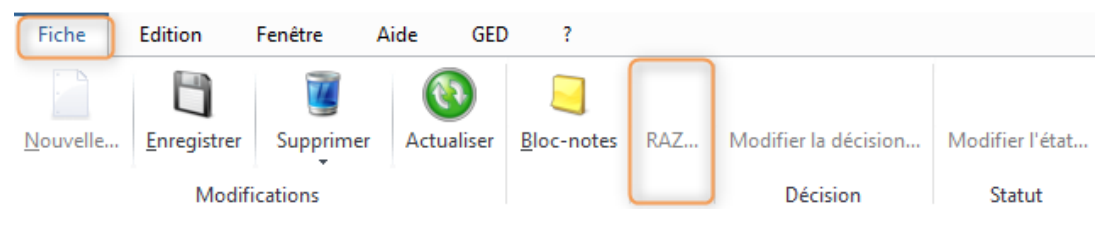

Néanmoins, pour lancer ce RAZ, il faut respecter plusieurs conditions :

L'utilisateur doit avoir les droits pour effectuer la RAZ

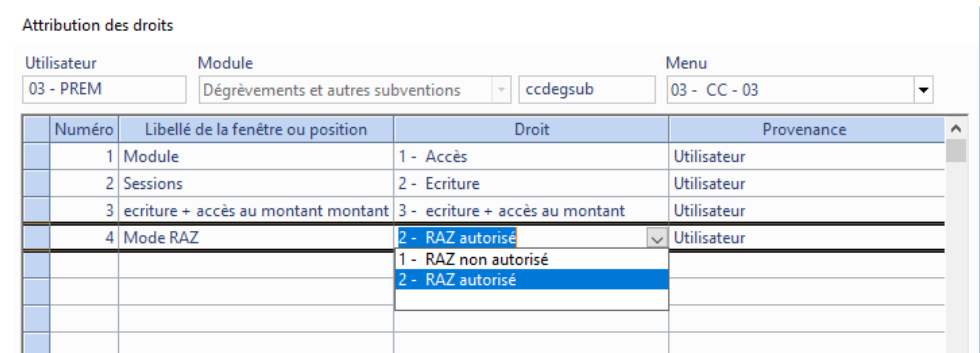

Les documents doivent avoir été exportés et non réintégrés en GED

#### • **Génération de l'excel joint au mail**

L'excel pour la constitution du dossier sera généré au moment où l'on clique sur le bouton « Réintégrer ». Il sera ensuite accessible dans la GED de la session.

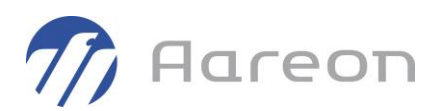

### 2.8.3 **G3\_30\_06 – Excel des pièces justificatives**

**Gestion financière/Exploitation ou Investissement/Dégrèvement et Autres subv.**

Le mail envoyé à l'organisme doit contenir un fichier listant les différentes lignes de la session. Cet Excel sera généré automatiquement et sera disponible sur la GED de la session.

L'Excel regroupera les informations de l'entête de la session ainsi que la liste des lignes de factures rattachées. Pour chacune d'entre elles les informations suivantes seront récupérées :

- $\circ$  N° d'ensemble
- o Adresse
- o Code Postal
- $\circ$  Ville
- o Nature des travaux
- o Fournisseur
- o Nº facture
- o Date de facture
- o Date de paiement
- o Montant global de la facture TTC
- o Montant HT éligible
- o Montant TTC éligible
- o Taux de subvention global calculé
- o Montant du dégrèvement

A noter que les montants éligibles ne seront pas renseignés dans cette version de document.

# **2.9 Comptabilité de programmes**

### 2.9.1 **Chorus - Situation de travaux et chargé d'opération**

**Gestion financière/Investissement/Comptabilité de programme/ Programme**

#### Pour : H6703 via la DI 176822

Suite au développement spécifique pour H6703 sur les situations de travaux dématérialisées, le chargé d'opération d'un programme devient un champ obligatoire à renseigner. Si le paramétrage des situations de travaux dématérialisées est activé alors un contrôle de présence sera fait. Si le paramétrage n'est pas activé alors la zone reste facultative.

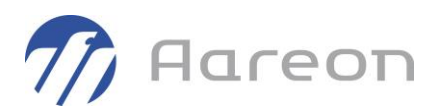

### 2.9.2 **Chorus - Ajout d'une nouvelle gestion des situations de travaux**

**Gestion financière/Exploitation ou Investissement/Marchés/Marché**

Pour : H6703

La récupération des factures Chorus a été complétée pour la gestion des situations de travaux dans le cadre d'un workflow externe.

Pour cela, lors du changement du chargé d'opération d'une fiche programme, la liste des marchés rattachés au programme est proposée afin d'effectuer une mise à jour en masse du service demandeur des marchés.

### 2.9.3 **Bouton Liste - Ajout des menus de consultation des bons**

**Gestion financière/Investissement/Comptabilité de programme/**

Des menus de consultation de bons sur le bouton « Liste » ont été ajoutés sur les différentes fenêtres principales afin de visualiser tous les bons ayant des lignes sur le programme. Les lignes en question sont affichées en gras sur la fenêtre de détail du bon.

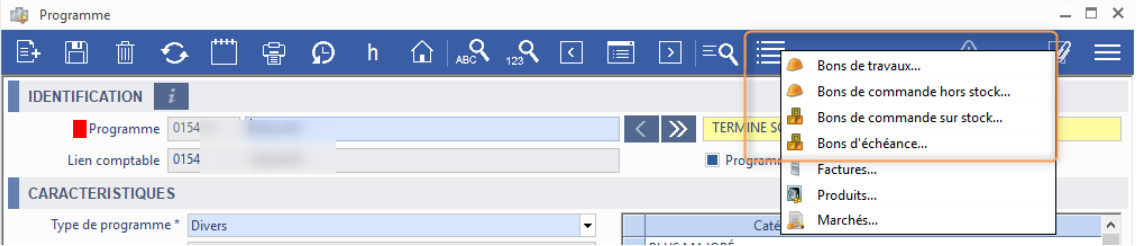

Sur la fenêtre « Lot », des menus de consultation de bons ont été ajoutés sur le bouton 'Détail du lot' afin de visusaliser tous les bons ayant des lignes sur le programme/lot sélectionné. Les lignes en question sont affichées en gras sur la fenêtre de détail du bon.

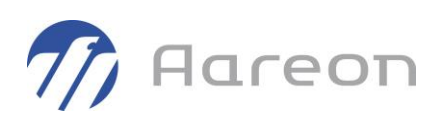

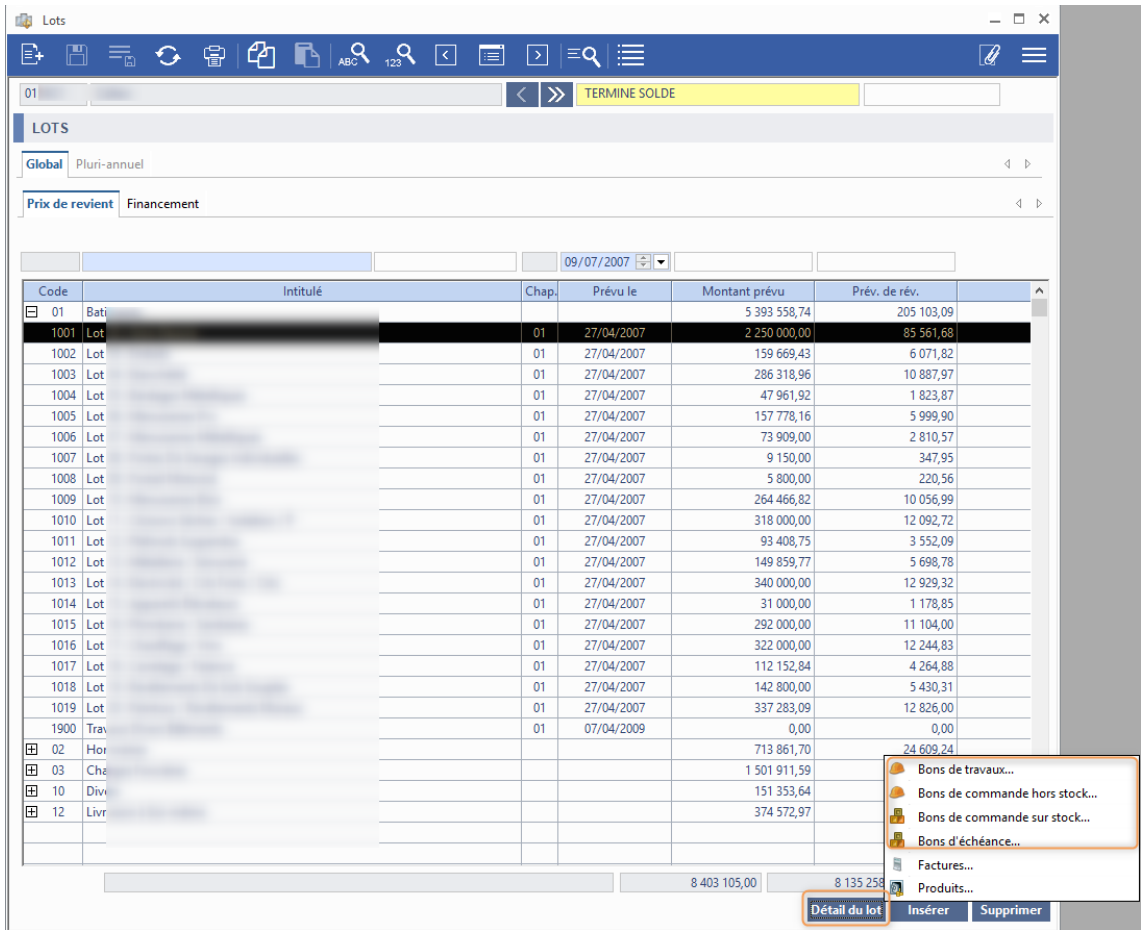

# **2.10 Ecritures comptables**

### 2.10.1 **G3\_29\_03/04 - Améliorations des recherches**

**Gestion financière/Comptabilité Générale/Ecritures comptables/Bordereau**

La fenêtre de recherche a été revue pour être harmonisée avec les fenêtres de recherche des autres modules.

Un critère de recherche sur le bordereau d'origine/destinataire a été ajouté. L'information a été ajoutée en parallèle sur la fenêtre de résultat de recherche.

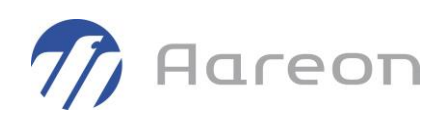

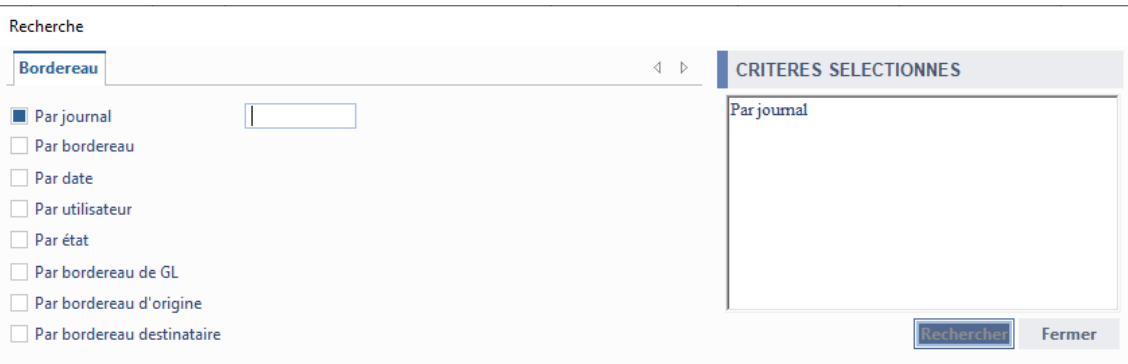

# **2.11 Editions/Visualisations**

### 2.11.1 **Rapprochement bancaire – Spécifique**

**Gestion financière/Comptabilité Générale/Editions Visualisations/**

Pour : H6204 via la DI 156486

Un spécifique a été ajouté sur la gestion des modes de règlement pour Habitat du Littoral.

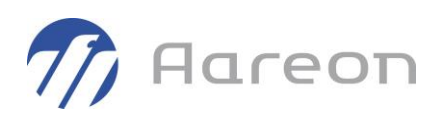

# **3 Corrections**

# **3.1 Tous les modules du socle**

### 3.1.1 **Bloc-note et problème d'affichage des bloc-notes archivés**

Pour : H1602

Suite à l'agrandissement du rang du bloc-notes sur 6 caractères, il y avait un problème d'affichage des anciens bloc-notes. La note restait à vide à l'écran alors qu'elle était bien alimentée en base.

# **3.2 Plan comptable/Paramétrage**

#### 3.2.1 **Compte financier - Libellé du remettant**

**Gestion financière/Référentiel/Plan comptable-Paramétrage/Plan comptable**

Pour : H9328 via la DI 193149

Dans le paramétrage des comptes financiers, le libellé du remettant est passé de 20 à 70 caractères.

## **3.3 Tiers**

### 3.3.1 **Détail des factures et erreur SQL**

**Gestion financière/Référentiel/Tiers/Tiers**

Pour : H6703 via la DI 188919

Une correction a été apportée pour corriger l'erreur SQL qui apparassait à l'ouverture de la fenêtre de détail des factures.

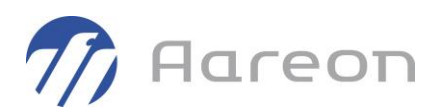

### 3.3.2 **Enregistrement d'une évaluation fournisseur**

**Gestion financière/Référentiel/Tiers/Evaluations des fournisseurs**

Pour : H4204 via la DI 000000157406

L'erreur SQL lors d'un enregistrement d'une évaluation fournisseur de type 'Contrat d'entretien' a été corrigée.

#### 3.3.3 **Menu LAD\Tiers et types de facture**

**Gestion financière/Référentiel/Tiers/Tiers**

Pour : H1601 via la DI 171558

Une correction a été aportée sur l'ajout d'un type de facture pour un tiers car l'action générait une erreur SQL pour colonne inexistante.

## **3.4 Budget**

#### 3.4.1 **Recopie des droits sur compte budgétaire d'année N en N+1**

**Gestion financière/Référentiel/Budget/Plan budgétaire**

Pour : L6009 via la DI 000000150473

La recopie des droits sur compte budgétaire d'année N en N+1 lançait la recopie du plan budgétaire au lieu de lancer la recopie des droits.

### 3.4.2 **Préparation budgétaire**

**Gestion financière/Référentiel/Budget/Préparation budgétaire**

Pour : H9234 via la DI 000000149444

Un correctif a été apporté sur la limite du nombre de caractèressur le compte budgétaire. La limite a été repoussée à 15 caractères max pour le compte budgétaire à la validation du résultat de recherche de la préparation budgétaire.

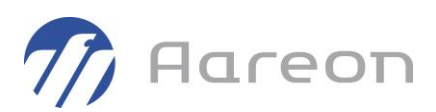

# **3.5 Code des marchés publics**

### 3.5.1 **Enregistrement NCMP impossible**

**Gestion financière/Référentiel/Code des marchés publics**

Pour : H8102

La présence de société comptable à l'état « supprimé » pouvait empêcher l'enregistrement de modifications sur le module.

# **3.6 Factures**

### 3.6.1 **Chorus et remontée d'erreur**

**Gestion financière/Exploitation ou Investissement/Factures/Chorus**

Pour : H6703 via la DI 198837

La remontée des erreurs Chorus ne se faisait plus. Lorsqu'un problème était détecté les factures en se généraient pas mais l'erreur n'était plus visualisable sur la fenêtre Chorus.

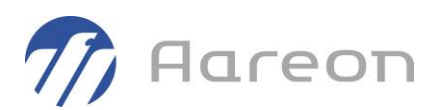

### 3.6.2 **Chorus - IBAN du tiers selectionné**

**Gestion financière/Exploitation ou Investissement/Factures/Chorus**

#### Pour : H6703 via la DI 000000198581

Sur la fenêtre Chorus, lors de la selection du tiers, l'IBAN ramené pouvait être 'Pas de code IBAN' à tort.

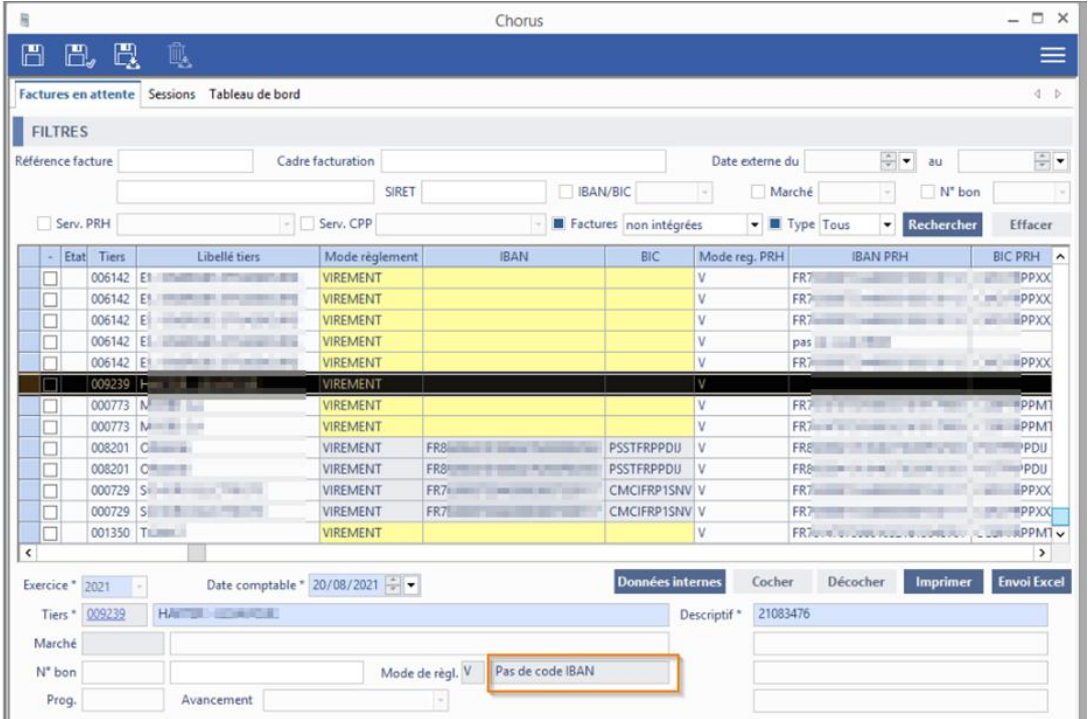

### 3.6.3 **Chorus et réinitialisation du libellé de bon**

**Gestion financière/Exploitation ou Investissement/Factures/Chorus**

Pour : H6703 via la DI 189762

Le libellé du bon (situé sous le tableau) ne se réinitialisait pas après changement de facture.

Si l'utilisateur sélectionnait un bon sur une ligne de facture lorsqu'il cliquait, ensuite, sur une ligne de facture sans bon, le champ 'libellé du bon' affichait le libellé du bon rattaché précédemment.

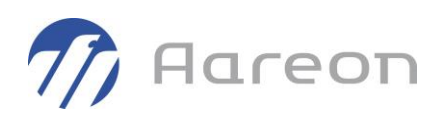

#### *Avant*

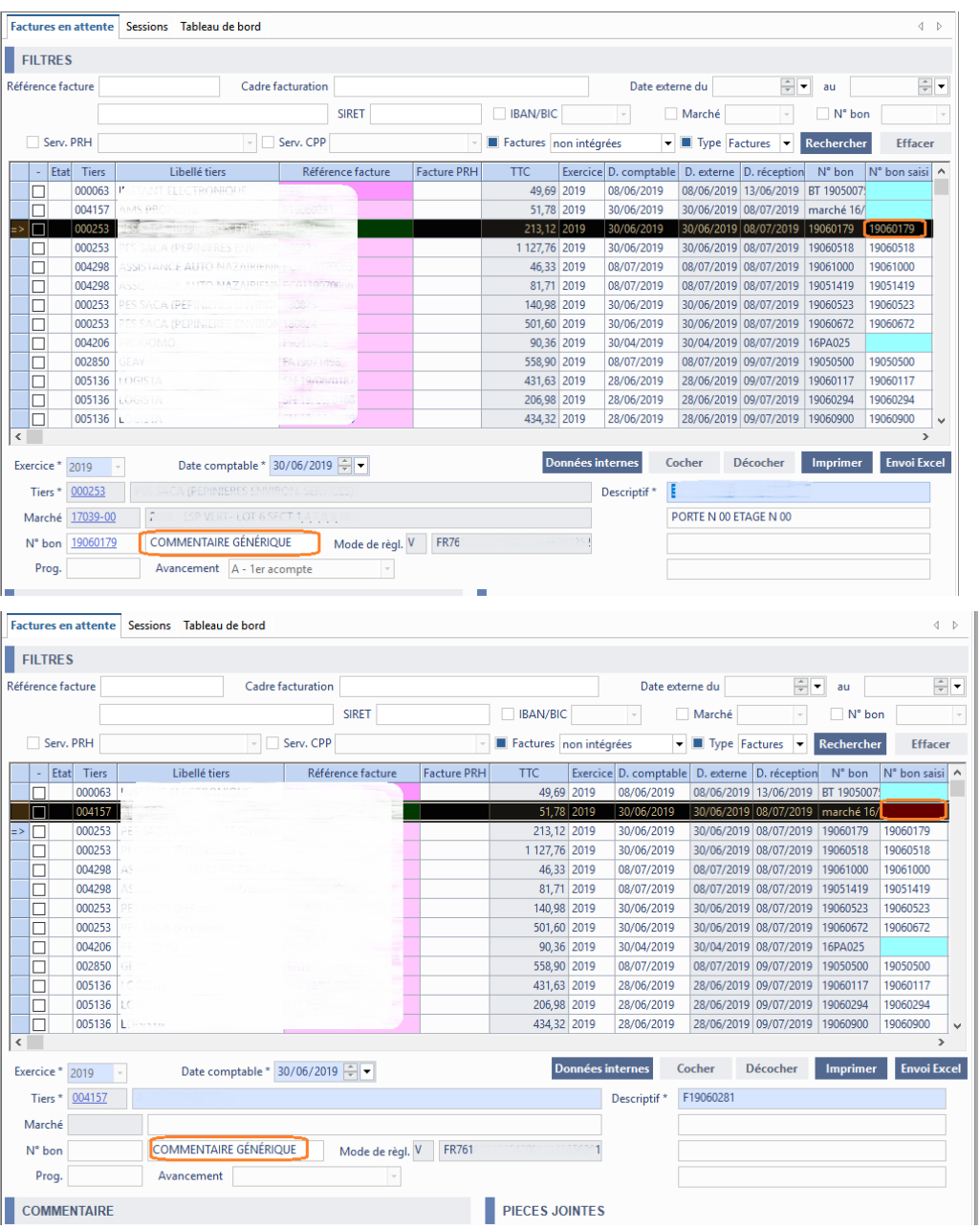

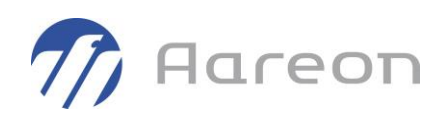

#### *Après*

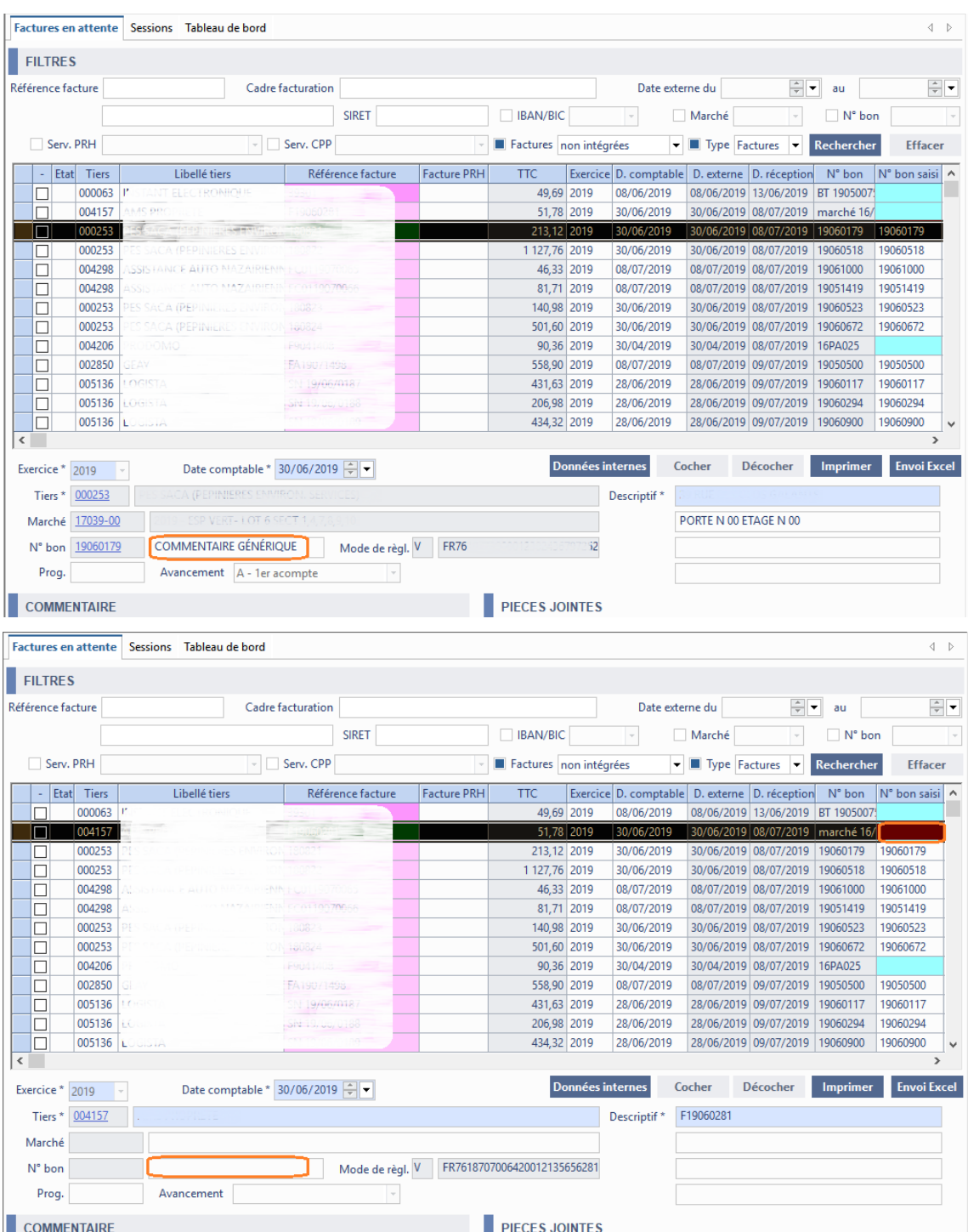

L'ordre des focus a été revu pour les sites gérant l'affichage du programme et avancement au niveau d'un workflow prestataire.

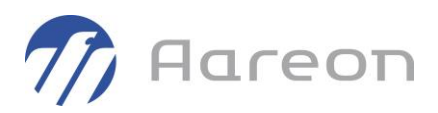

### 3.6.4 **Génération de flux pour worfklow prestataire et remontée d'erreur**

**Gestion financière/Exploitation ou Investissement/Factures/Factures**

#### Pour : H4403 via la DI 189764

Le message d'erreur a été revu pour afficher l'erreur remontée par le Service Maître Aareon afin de faciliter l'action à effectuer pour régler le problème.

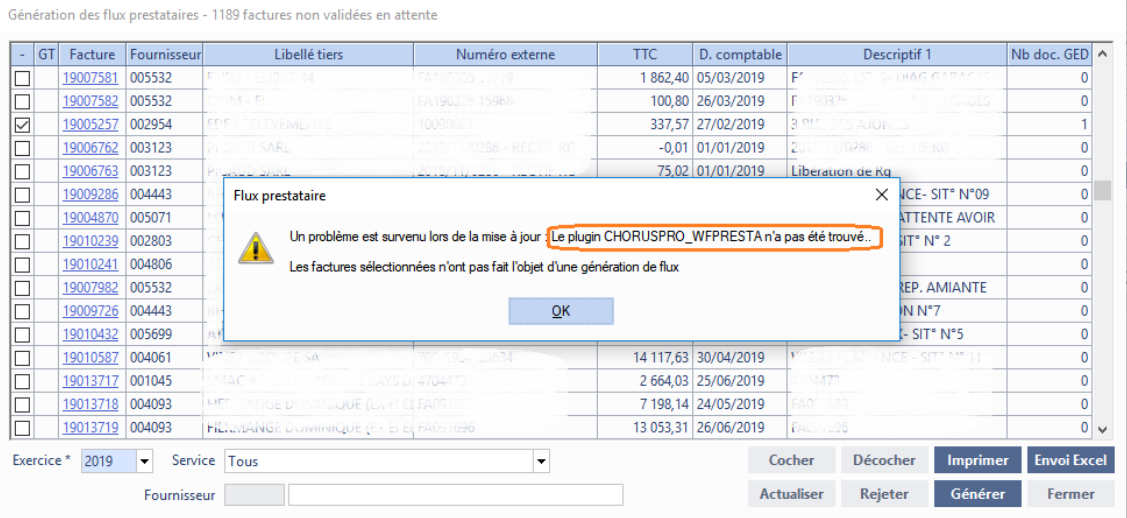

### 3.6.5 **Liquidation - Problème de libellé sur les articles génériques**

**Gestion financière/Exploitation ou Investissement/Factures/Factures**

Pour : H4403 via la DI 189645

Pour les articles génériques, la fenêtre de liquidation ne proposait pas le libellé de ligne spécifique saisi par l'utilisateur dans le module des bons.

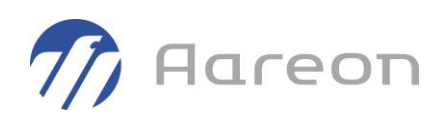

#### *Avant*

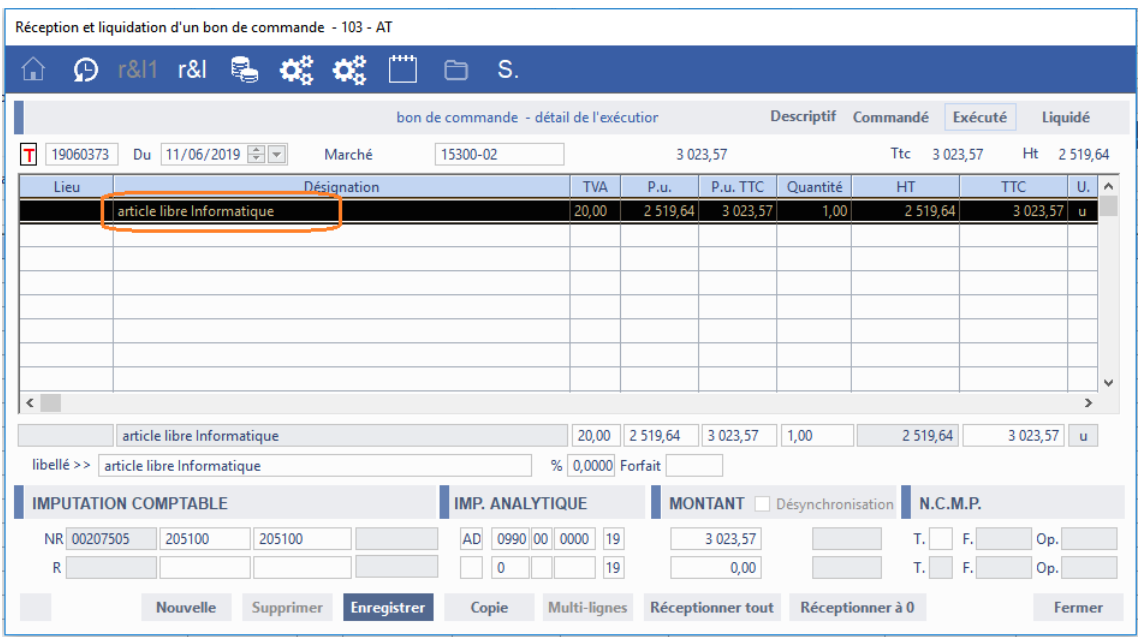

### *Après*

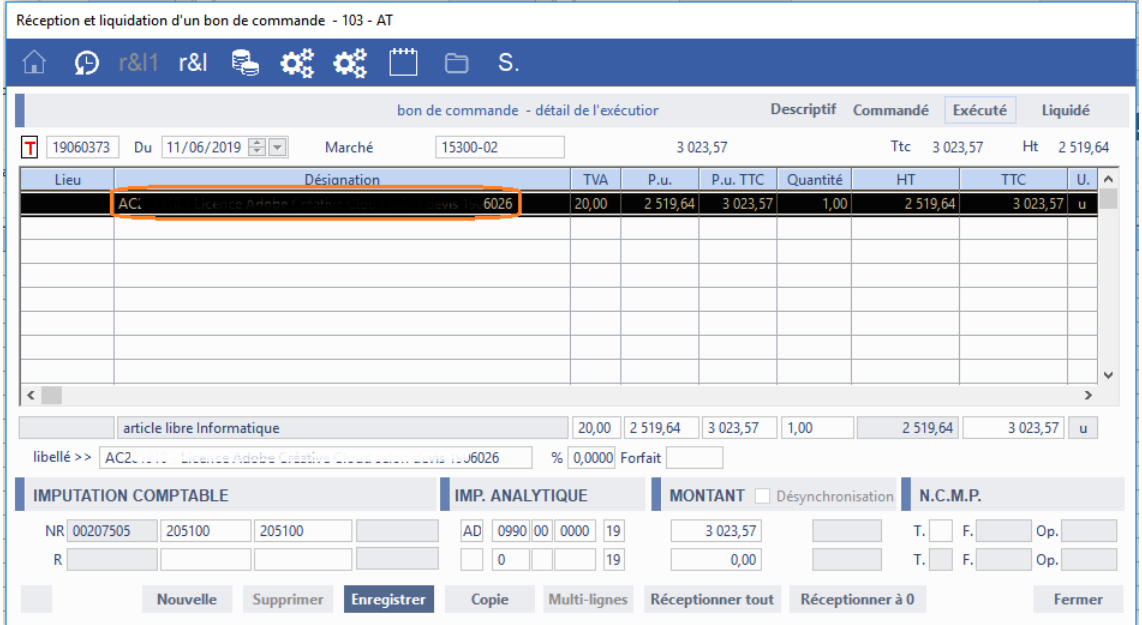

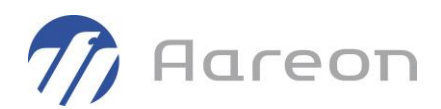

### 3.6.6 **Chorus et tiers avec TVA intracommunautaire**

**Gestion financière/Exploitation ou Investissement/Factures/Chorus**

Pour : H6703 via la DI 188033

Une erreur sql a été corrigée sur la recherche du tiers pour les cas des tiers hors France utilisant le n° de TVA Intracommunautaire.

### 3.6.7 **Message d'erreur sur agrément**

**Gestion financière/Exploitation ou Investissement/Factures/Factures**

Pour : H1801 via la DI 175228, H4403 via la DI 180077

Suivant certaines manipulations, le contrôle sur les ensembles et l'agrément s'activait et pouvait bloquer l'enregistrement d'une facture lorsqu'un utilisateur effaçait, avant enregistrement, le lien avec l'agrément.

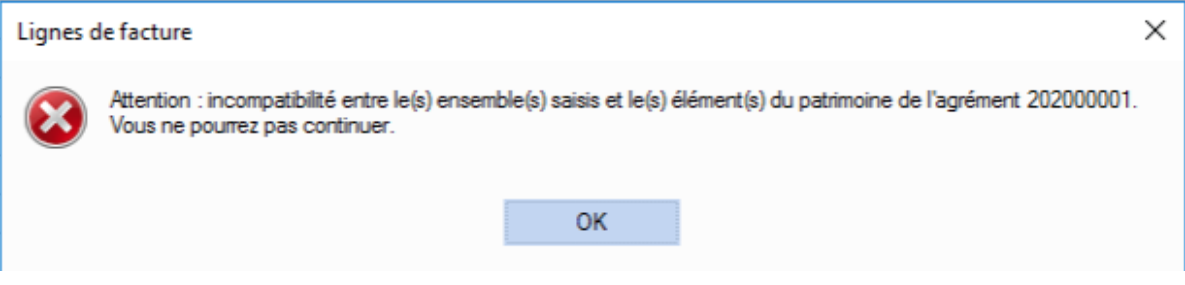

A noter que ce cas était aléatoire.

Le bouton « Fermer » de la fenêtre de liste des « Agréments » a été renommé en « Supprimer » pour une meilleure compréhension de l'action du bouton.

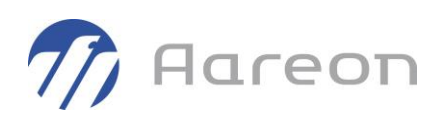

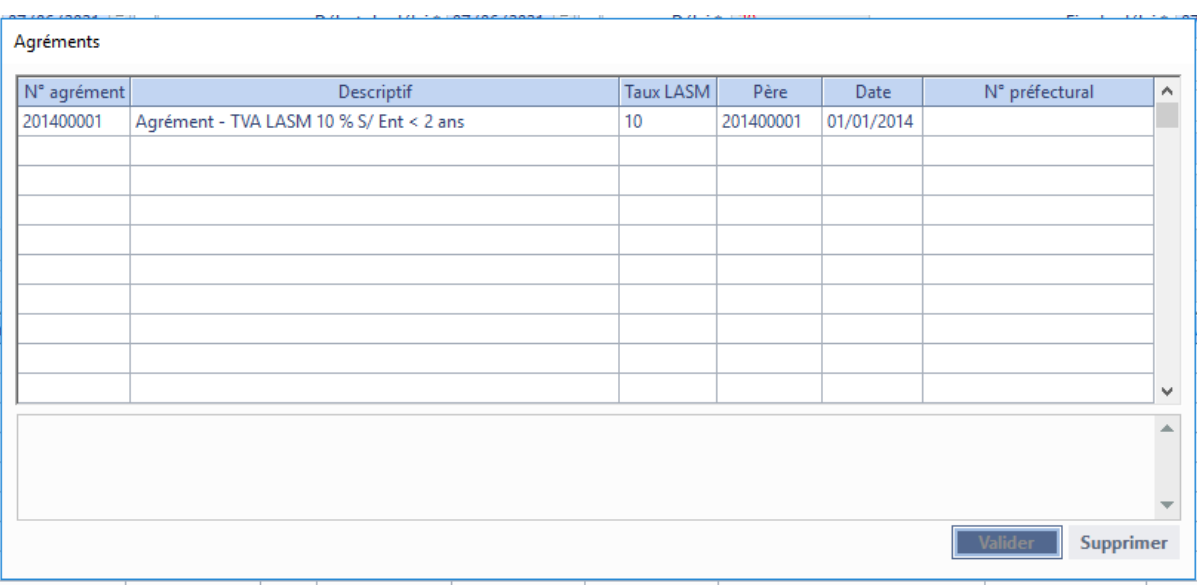

### 3.6.8 **Editions 013 et 026 et ligne de LASM**

**Gestion financière/Exploitation ou Investissement/Factures/Factures**

#### Pour : H4904 via la DI 000000179805

Les lignes de LASM sont maintenant écartées des éditions 026 'Liste des factures payées par fournisseur (avec RIB)' et 013 'Liste des factures par fournisseur'.

Ces éditions possèdent une nouvelle colonne « NET\_A\_PAYER » reprenant le montant de l'entête de facture, et l'ancienne colonne « TTC » est renommée « BRUT ».

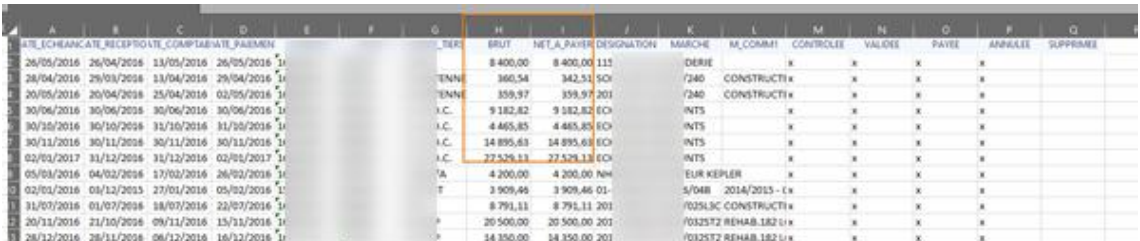

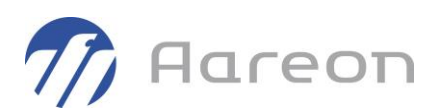

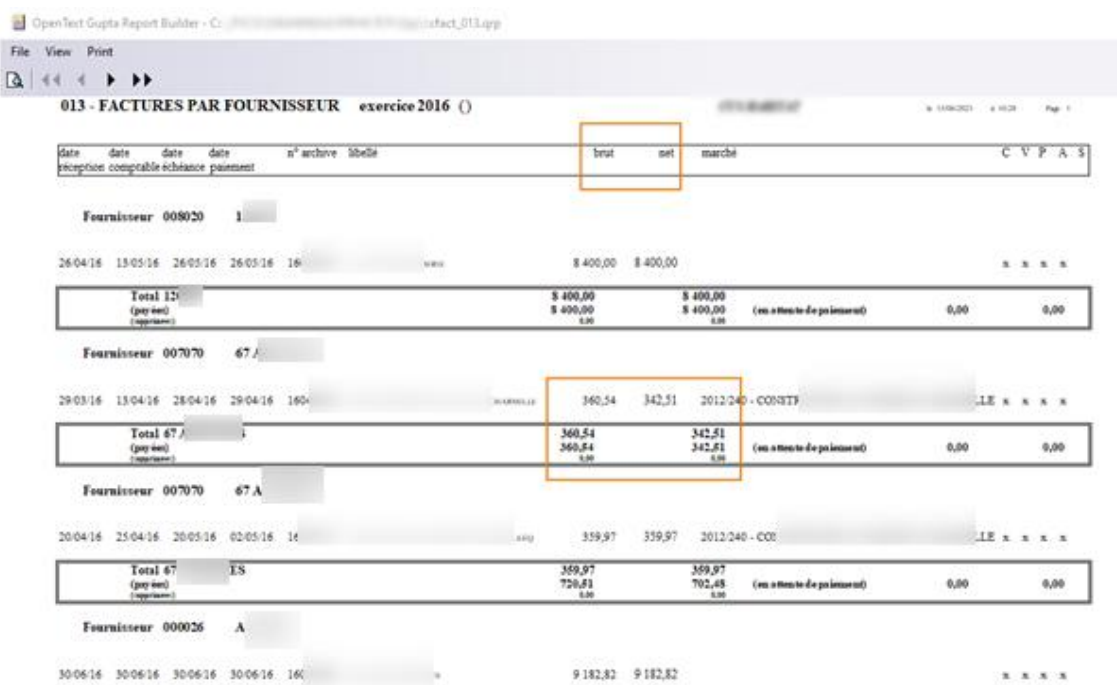

### 3.6.9 **Factures Chorus - Tiers bloqué au paiement**

**Gestion financière/Exploitation ou Investissement/Factures/Chorus**

#### Pour : H4103 via la DI 169775

Pour un site n'utilisant pas de Workflow, la propriété de 'Blocage au paiement' destiers est maintenant bien prise en compte lors de la création d'une facture via le processus Chorus.

#### 3.6.10 **Modification DGP sur facture validée**

**Gestion financière/Exploitation ou Investissement/Factures/Factures**

#### Pour : L1001 via la DI 164500

Lors de la modification de la date de fin de délai sur une facture validée, un message apparaissait uniquement sur facture non validée demandant si l'on veut cette mise à jour.

Maintenant la fenêtre apparait également dans le cas de modifications sur facture validée.

A noter que lorsqu'il y a gestion du NCMP, cette fonctionnalité de mise à jour de date de fin de délai n'est toujours pas permise car celle-ci est calculée automatiquement en fonction de la date de début de délai de la facture et du nombre de jours (tiers pour les factures hors marché, marché pour les factures sur marché).

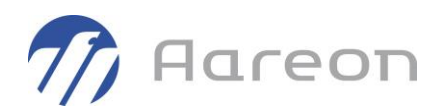

### 3.6.11 **Génération de factures et workflow**

**Gestion financière/Exploitation ou Investissement/Factures/Factures**

Pour : L6009 via la DI 166602

Une erreur SQL a été corrigée dans le cadre de générationde factures à destination d'un workflow prestataire. Si le flux ne pouvait être généré, un retour d'erreur se faisait. Ce retour d'erreur contenait une apostrophe qui occasionnait une erreur SQL.

### 3.6.12 **Interface de PAIE - (format VISA)**

**Gestion financière/Exploitation ou Investissement/Factures/Factures**

Pour : H9236 via la DI 154955

L'interface de paie de format VISA n'était pas prévue pour intégrer des écritures sur exercice N-1.

Les contrôles (notamment sur les budgets) se faisaient alors sur l'exercice N au lieu de N-1.

Dans ce genre de saisie, la date comptable calculée (qui n'est pas dans le fichier) ne sera plus la date du jour mais le dernier jour de l'exercice N-1.

### 3.6.13 **Génération flux prestataire WF**

**Gestion financière/Exploitation ou Investissement/Factures/Chorus**

Pour : H8302 via la DI 425699

Le menu de la fenêtre Chorus/Edition/Générer/Flux prestataire LAD/ qui permet la (re) génération de flux ne prend, désormais, plus en compte les factures à l'état « supprimé ».

### 3.6.14 **Erreur de saisie de la quantité d'une ligne d'engagement**

**Gestion financière/Exploitation ou Investissement/Factures/Factures**

Pour : H8803 via la DI 0000147069

A la liquidation d'un bon, lors de la saisie d'une nouvelle ligne d'engagement, si l'utilisateur avait saisi un caractère incorrect (non numérique ou négatif), il se heurtait sans cesse à un message bloquant (message en boucle).

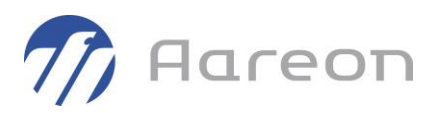

### 3.6.15 **Erreur SQL lors de modification de l'imputation comptable d'une ligne d'engagement**

**Gestion financière/Exploitation ou Investissement/Factures/Factures**

Pour : H4103 via la DI 0000158987

A la liquidation d'un bon, lorsqu'un utilisateur modifiait une imputation comptable sur un compte « 672 » en indiquant le compte d'origine, il obtenait une erreur Oracle 'ORA-00918: column ambiguously defined'.

### 3.6.16 **Erreur SQL lors de la liquidation d'un bon de commande simple**

**Gestion financière/Exploitation ou Investissement/Factures/Factures**

Pour : H8102 via la DI 000000193633

A la liquidation d'un bon de commande simple avec une synchronisation du TTC sans toucher au HT, il se produisait une erreur SQL.

### 3.6.17 **Anomalie AFNOR sur facture suite injection quittancement**

**Gestion financière/Exploitation ou Investissement/Factures/Factures**

Pour : H4403 via la DI 165779

L'adresse au format « AFNOR » n'était pas remontée lors de l'injection du quittancement ce qui engendrait un blocage sur l'adresse lors du contrôle comptable de la facture. Il était nécessaire d'aller modifier manuellement l'adresse du tiers divers. Désormais, cette action n'est plus nécessaire.

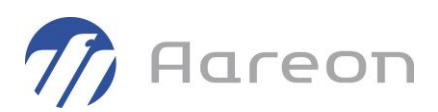

# **3.7 Marchés comptables**

### 3.7.1 **Détail des factures et erreur SQL**

**Gestion financière/Exploitation ou Investissement/Marchés/Marché**

Pour : H6703 via la DI 189721

Une correction a été apportée pour corriger l'erreur SQL qui apparassait à l'ouverture de la fenêtre de détail des factures.

### 3.7.2 **Edition 016 et lignes de LASM**

**Gestion financière/Exploitation ou Investissement/Marchés/Marché**

Pour : L5003 via la DI 164672

L'édition « 016 – Etat annuel des marchés en cours » ramenait -à tort- les lignes de LASM pour la colonnes des 'Acomptes émis'.

Maintenant, les lignes de type 'LA' sont écartées : les autres lignes sont alors bien ramenées.

### 3.7.3 **Report de marché ayant des produits**

**Gestion financière/Exploitation ou Investissement/Marchés/Marché**

Pour : H4103 via la DI 156936

La fenêtre de report des marchés comptabilisait 2 fois -à tort- les montants des produits. La ligne apparaissait alors en rouge et le marché n'était alors pas reportable pour un autre utilisateur que PREM.

En spécifique pour H4103 cela n'est plus le cas.

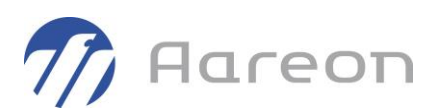

# **3.8 Validation/Paiement**

### 3.8.1 **Edition de contrôle échéancier**

**Gestion financière/Exploitation ou Investissement/Validation-Paiement/Paiement**

#### Pour : S3703 via la DI 151496

Dans une session de paiement par virement, dans le cas où un tiers a des factures avec 2 IBAN pour le même bénéficiaire, les éditions de contrôle échéancier ne faisaient apparaitre qu'un IBAN.

Maintenant l'information IBAN-BIC est descendue au niveau de la ligne de paiement, on a donc l'IBAN associé à la ligne de paiement.

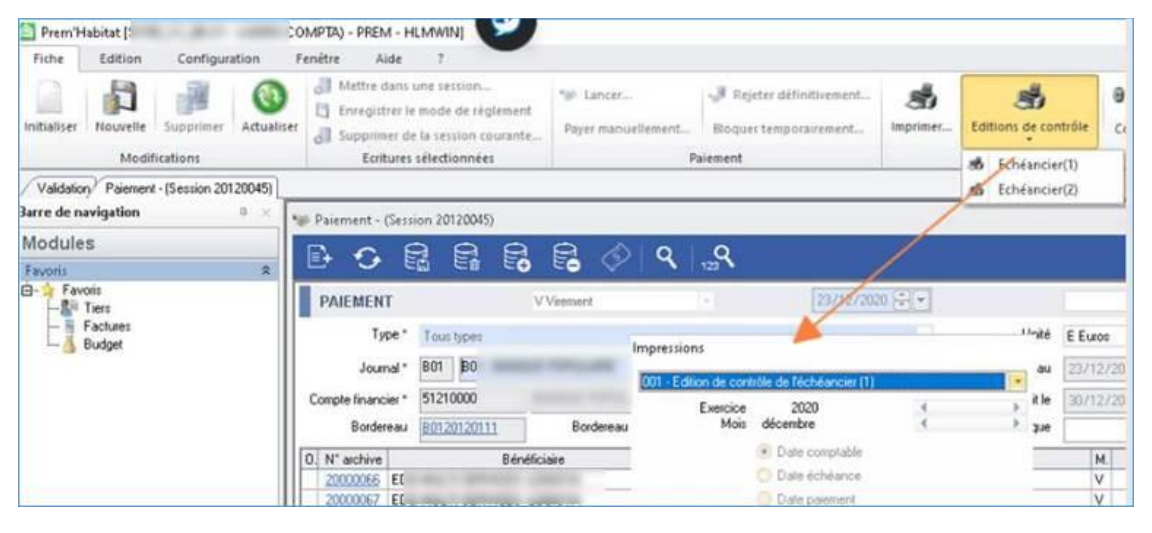

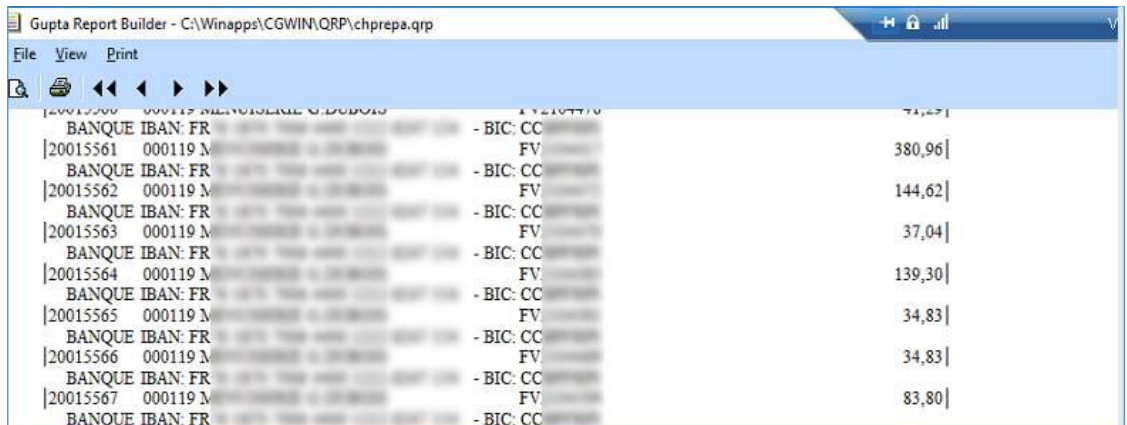

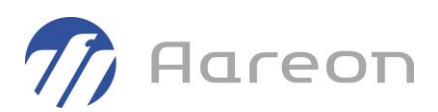

# **3.9 Produits**

### 3.9.1 **Recherche de produits**

**Gestion financière/Exploitation ou Investissement/Produits/Produit**

#### Pour : H4403 via la DI 183110

Dans la fenêtre de recherche des produits, si on choisissait 'tous' pour les exercices, le champ aidé pour la sélection du tiers était anormalement vide.

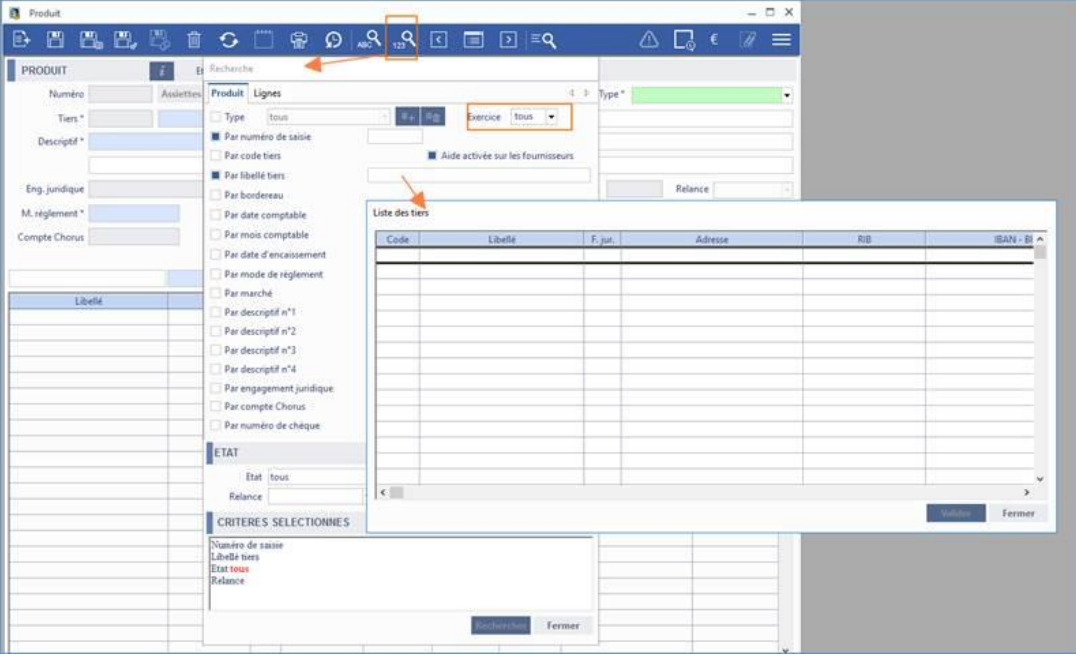

### 3.9.2 **Anomalie AFNOR sur produit suite injection quittancement**

**Gestion financière/Exploitation ou Investissement/Produits/Produit**

#### Pour : H4403 via la DI 165779

L'adresse au format « AFNOR » n'était pas remontée lors de l'injection du quittancement ce qui engendrait un blocage sur l'adresse lors du contrôle comptable du produit. Il était nécessaire d'aller modifier manuellement l'adresse du tiers divers. Désormais, cette action n'est plus nécessaire.

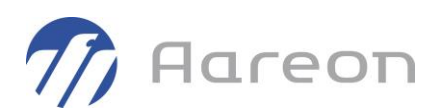

# **3.10 Cessions de créance**

3.10.1 **Utilisation d'un tiers désactivé**

**Gestion financière/Exploitation/Cessions de créance**

Pour : H8102 via la DI 425824

L'utilisation d'un tiers désactivé pour une cession de créance était impossible.

# **3.11 Comptabilité de programme**

### 3.11.1 **Renumérotation de programme**

**Gestion financière/Investissement/Comptabilité de programme/Programme**

Pour : H6302 via la DI 000000175475

Sur un programme ayant un code lien comptable qui diffère de la racine du code programme,

le processus de renumérotation de programme pouvait être incomplet sur la mise à jour des écritures comptables associées. Ceci pouvait entraîner:

- une balance analytique incorrecte

- des à nouveaux incorrects

Maintenant la renumérotation s'effectue correctement.

### 3.11.2 **FSFC - Affichage de ligne archivée**

**Gestion financière/Investissement/Comptabilité de programme/Fiche financière**

Pour : H3504 via la DI 170164

Suite à la prestation du Consulting Technique d'archivage des données antérieures de la table « JOURNAL », dans la fenêtre des FSFC et dans la fenêtre de détail des écritures de bordereau, les lignes archivées n'étaient plus visibles -à tort-.

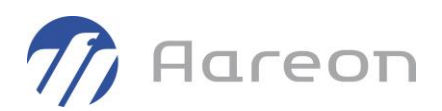

### 3.11.3 **Visualisation de détail de programme**

**Gestion financière/Investissement/Comptabilité de programme/Fiche financière**

Pour : H8601 via la DI 420979

Dans certains cas, lors de l'utilisation de la fonctionalité du NCMP, l'affichage de lignes de factures dans la FSFC pouvait être doublé -à tort-.

#### 3.11.4 **Fiche financière - Affichage consolidé**

**Gestion financière/Investissement/Comptabilité de programme/Fiche Financière**

Une erreur SQL apparaissait lorsque le nom utilisateur Windows comportait un point (exemple : « OPH.PREM ») . Un correctif a été apporté pour gérer les noms d'utilisateurs Windows avec des points.

#### 3.11.5 **LASM de fin de chantier et sélection de l'exercice**

**Gestion financière/Investissement/Comptabilité de programme/Programme**

#### Pour : H8801 via la DI 171203

L'exercice était vide à l'ouverture. Le système a été revu pour mémoriser l'exercice par rapport à la dernière recherche de l'utilisateur.

Si l'utilisateur n'a jamais effectué de recherche alors le système initialisera la liste déroulante avec l'exercice courant.

# **3.12 Situations de travaux**

#### 3.12.1 **FNP sur les situations de travaux**

**Gestion financière/Investissement/Situations de travaux/Situations**

Pour : H2202 via la DI 000000179397

La gestion des FNP sur les situations de travaux était considérée comme tout le temps active -à tort-sur la génération des situations de travaux sous traitant.

Ceci pouvait provoquer une fenêtre d'erreur bloquante si la gestion FNP était initialisée dans le module « Marché ».

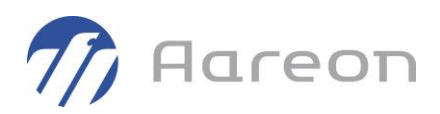

Rappel : L'activation de ce paramétrage ne peut se faire qu'avec une prestation de notre équipe Consulting.

### 3.12.2 **Facture d'autoliquidation**

**Gestion financière/Investissement/Situations de travaux/Situations**

Pour : H2201 via la DI 000000166599

Une facture d'autoliquidation pouvait être créée avec le statut « validé » au lieu de « non contrôlé » ou « contrôlé » ceci empêchant la prise en charge de la facture dans le process de validation. Dans ce cas, les écritures de validation n'étaient pas générées.

### 3.12.3 **Remboursement d'avance et impact FSFC (spécifique)**

**Gestion financière/Investissement/Situations de travaux/Situations**

Pour : H7903 via la DI 000000163051

En spécifique pour H7903, afin de bien avoir les montants de TVA, un remboursement d'avance impactemaintenant les FSFC.

### 3.12.4 **Contrôle patrimoine du marché / agrément**

**Gestion financière/Investissement/Situations de travaux/Situations**

Pour : H1801 via la DI 422228

Lors du contrôle entre le patrimoine et les ensembles saisis, l'état « supprimé » du lien entre le marché et l'ensemble n'était pas pris en compte -à tort- entrainant l'affichage d'un message bloquant « Attention : incompatibilité entre les ensembles saisis et les éléments du patrimoine de l'agrément... Vous ne pourrez pas continuer... » qui n'avait pas lieu d'être.

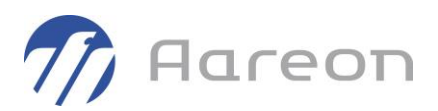

### 3.12.5 **Compte budgétaire avec engagement obligatoire pour situation sous traitant**

**Gestion financière/Investissement/Situations de travaux/Situations**

Pour : H1801 via la DI 195755

Un compte budgétaire avec engagement obligatoire pouvait ne pas être proposé -à tort - pour une situation de travaux sous-traitant.

### 3.12.6 **Contrôle comptable - Libération de RG seule sur marché GE/GR**

**Gestion financière/Investissement/Situations de travaux/Situations**

Pour : H1801 via la DI 196197

Dans certains cas, le contrôle comptable de la Libération de RG seule sur marché GE/GR pouvait ne pas passer. Une fenêtre d'erreur sur la répartition des montants HT non effectuée apparaissait à tort.

# **3.13 Ecritures comptables**

### 3.13.1 **Erreur SQL à la clôture**

Pour : S3801 via la DI 000000198110

Pour les sites gérant le contrôle du prévisionnel des lots, une erreur SQL pour table inexistante apparaissait à la clôture de bordereaux suite aux modifications liées à la refonte technique des bordereaux. Cette erreur a été corrigée.

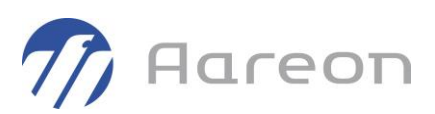

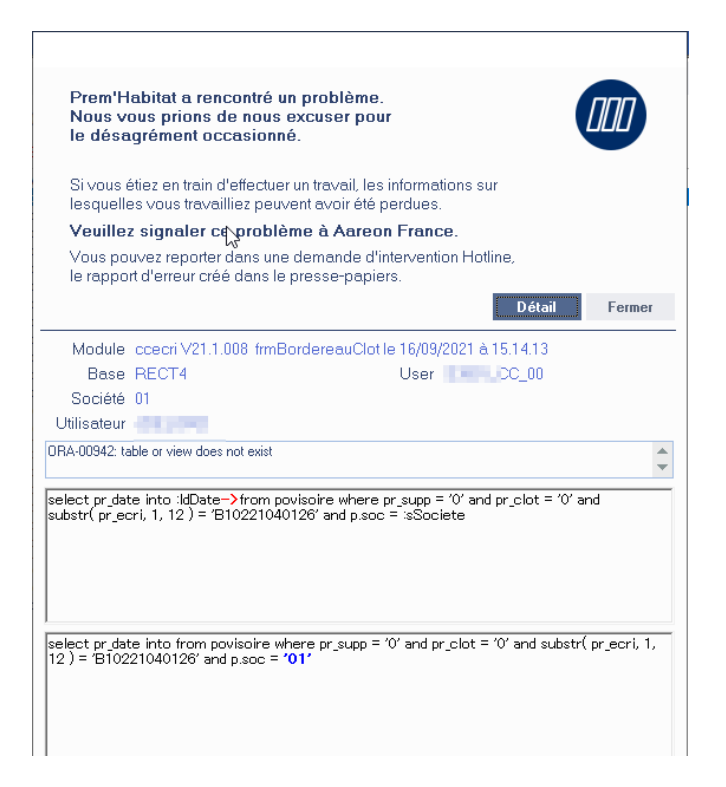

### 3.13.2 **Exclusion de l'analytique de type 'PROGRAMME' lors du contrôle des liens analytiques activité/rubrique avec le compte**

**Gestion financière/Comptabilité Générale/Ecritures comptables/Bordereau**

#### Pour : H6703 via la DI 188915

Une modification a été apportée sur l'injection de fichier Excel et sur la clôture des bordereaux afin d'exclure l'analytique de type 'PROGRAMME' lors du contrôle des liens analytiques activité/rubrique avec le compte car pour l'activité de type 'PROGRAMME', le lien analytique au niveau du compte ne liste que la rubrique par défaut '0000' et non tous les lots du programme.

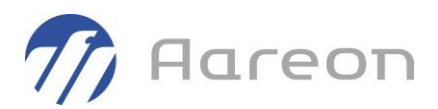

### 3.13.3 **Modification de droits pour l'accès au menu des filtres**

**Gestion financière/Comptabilité Générale/Ecritures comptables/Edition-Clôture**

Pour : H9328 via la DI 000000146596

Sur la fenêtre de « Clôture des bordereaux », les droits d'accès au menu des filtres 'Bordereaux propres' et 'Bordereaux en clôture automatique' sont maintenant avec le même droit d'accès que la fenêtre « Bordereau ». Avant, seuls les superviseurs y avaient accès.

### 3.13.4 **Impact budgétaire de la liaison comptable**

**Gestion financière/Comptabilité Générale/Ecritures comptables/Bordereau**

Pour : H1801 via la DI 186041, H6703 via la DI 191760 La liaison comptable pouvait ne pas avoir -à tort- d'impact budgétaire.

Une reprise SQL peut être réalisée : il faut alors faire une demande par DI.

#### 3.13.5 **Bordereaux à supprimer**

**Gestion financière/Comptabilité Générale/Ecritures comptables/Bordereau**

Pour : H4403 via la DI 191071

A l'ouverture du module, le système pouvait afficher un message demandant de supprimer des bordereaux. Le contrôle a été modifié car la gestion des bordereaux a été revue en PRH4 pour ne plus avoir de table à supprimer. Si le message apparaît cela signifiera que des tables de bordereaux créées en PRH3 sont toujours présentes.

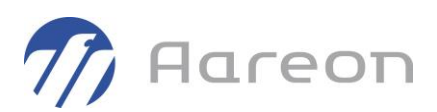

# **3.14 Editions/Visualisations**

### 3.14.1 **Supression de fichier de rapprochements bancaires vides**

**Gestion financière/Comptabilité Générale/Editions-Visualisations/Impression des états**

Pour : H2804 via la DI 000000167099

Dans le cas de génération de fichiers bancaires vides, le message « Pas de lignes pour ces critères... » apparaissait mais un fichier vide était créé.

Maintenant, après affichage de ce message le fichier généré vide est automatiquement supprimé.

### 3.14.2 **Choix des comptes pour les éditions 201, 202, 203, 204, 205 et 206**

**Gestion financière/Comptabilité Générale/Editions-Visualisations/Impression des états**

Pour : H2804 via la DI 000000179314

Pour les éditions 201, 202, 203, 204, 205 et 206 du module des éditions, dans la fenêtre de saisie des critères d'édition, seuls les comptes « 6 » et « 7 » sont sélectionnables.

Ces filtres ont été spécifiquement revus pour H2804 pour sélectionner tous les comptes.

### 3.14.3 **Recherche extraits de compte et champs aidés**

**Gestion financière/Comptabilité Générale/Editions-Visualisations/Extrait général**

**Gestion financière/Comptabilité Générale/Editions-Visualisations/Extrait collectif**

Pour : H6204 via la DI 176146

Suite à la correction sur des messages redondants, les champs aidés ne permettaient plus que la saisie d'un caractère. La liste du champ aidé s'ouvrait automatiquement dès qu'un caractère était saisi.

Désormais, les champs aidés des fenêtres de recherche de l'extrait de compte général et collectif refonctionnent comme avant.

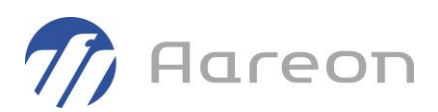

### 3.14.4 **Recherche d'extraits de compte et dates**

**Gestion financière/Comptabilité Générale/Editions-Visualisations/Extrait général**

**Gestion financière/Comptabilité Générale/Editions-Visualisations/Extrait collectif**

Pour : H2802 via la DI 151877

Sur les fenêtres de recherche des extraits de compte, il y avait un message redondant bloquant lorsque l'utilisateur modifiait la date de début, ou de fin, en dehors des bornes de l'exercice et qu'il faisait dans la foulée un clic droit sur un champ aidé.

# **3.15 Clôture/A nouveaux/Transfert**

#### 3.15.1 **Génération extourne**

**Gestion financière/Comptabilité Générale/Clôture-A nouveaux-Transferts/Extourne**

Pour : I5980 via la DI 000000157431

La génération d'extourne pouvait ne pas prendre en compte l'analytique d'origine. Cela est maintenant pris en compte.